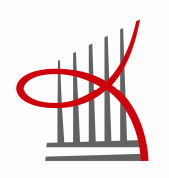

# **OPINNÄYTETYÖ**

# Tutkimuskäyttöön suunniteltu käyttöliittymä impedanssipneumogrammin analysointiin

Jenni Tyynelä

Opinnäytetyö Marraskuu 2011 Ylempi Ammattikorkeakoulututkinto Hyvinvointiteknologian koulutusohjelma Tampereen ammattikorkeakoulu

TAMPEREEN AMMATTIKORKEAKOULU Tampere University of Applied Sciences

## TIIVISTELMÄ

Tampereen ammattikorkeakoulu Hyvinvointiteknologian koulutusohjelma Ylempi ammattikorkeakoulututkinto

TYYNELÄ, JENNI: Tutkimuskäyttöön suunniteltu käyttöliittymä impedanssipneumogrammin analysointiin

Opinnäytetyö 62 s., liitteet 8 s. Marraskuu 2011

Astmaa sairastavia pikkulapsia on nykyisin paljon ja sopiva laite heidän hengityksensä pitkäkestoiseen mittaukseen on vielä puuttunut. Nykykäytössä olevat menetelmät soveltuvat huonosti pienten lasten tutkimiseen. Tampereen teknillisellä yliopistolla (TTY) on kehitetty uusi hengityksen pitkäkestoiseen mittaamiseen suunniteltu laite, impedanssipneumografi (IP), jonka kohderyhmänä ovat pikkulapset. Mittaus tapahtuu keuhkojen impedanssimittauksena. Tästä saadaan tuloksena impedanssipneumogrammia. Laitteella on toistaiseksi tehty vertailevaa tutkimusta nykykäytössä olevaan menetelmään eli spirometriamittauksiin aikuisilla.

Laitteen tutkimus on vielä kesken ja kunnollinen väline IP:lla tuotetun signaalin analysointiin on puuttunut. Tämän tutkimuksen tarkoituksena on selvittää, minkälainen graafinen käyttöliittymä olisi sopivin impedanssipneumogrammin analysointiin. TTY:n tutkimusryhmän jäsenet ovat tämän työn kohderyhmänä. He ovat käyttäjiä, jotka tällä hetkellä tarvitsevat käyttöliittymää työssänsä. Tämän tutkimuksen erityisenä kriteerinä on pidetty käyttöliittymän hyvää käytettävyyttä.

Graafisella käyttöliittymällä tarkoitetaan tässä tietokoneohjelmistoa, joka tietokoneen näytöllä koostuu ikkunoista, valintaruuduista, valikoista ja kuvakkeista ja jota käytetään näppäimistön lisäksi hiiren osoittimella. Käyttöliittymän ohjelmointia ei ole sisällytetty tähän tutkimukseen.

Tutkimuksen aineistopohjana on käytetty vastaavan tyyppisiä ohjelmistoja, kuten uniohjelmistot, sekä Holter EKG- ja spirometria- ohjelmia, koska niiden tuloste tai toimintaperiaate on samankaltainen kuin nyt tutkittavan mittausjärjestelmän. Lisäksi on kerätty tietoa muun muassa haastattelemalla käyttäjiä, havainnoimalla ohjelmistojen käyttöä ja tutkimalla kirjallisuutta.

Käyttöliittymän avulla suoritettavista työtehtävistä on muodostettu vuokaavio. Sen jälkeen on piirretty käyttöliittymän paperimallit ja lopuksi käyttöliittymäkuvat Inkscapepiirto-ohjelmalla. Kuvien avulla on suoritettu testaus käyttäjillä. Työn tuloksena on saatu käyttöliittymäsuunnitelma, jossa on tarkasteltu IP:n signaaleja monipuolisesti. Myös käytettävyysnäkökulma on otettu huomioon lopputuloksessa. Käyttöliittymäsuunnitelman avulla impedanssipneumografitutkimus on askeleen lähempänä pikkulasten astman diagnosoinnin luotettavaa mittaustapaa.

Asiasanat: suunnittelu, graafinen käyttöliittymä, käytettävyys

## ABSTRACT

Tampereen ammattikorkeakoulu Tampere University of Applied Sciences Degree Programme in Well-being Technology

TYYNELÄ, JENNI: Designing of Graphical User Interface for Analyzing Impedance Pneumograph Signal

Master's thesis, 62 pages, 8 appendices November 2011

There is a great deal of asthmatic children these days. There has been a lack of pulmonary function measurement technique for them. Current methods are not very suitable for measuring long-term breathing for small children.

Researches in Tampere University of Technology have developed a new measurement device for this purpose - Impedance Pneumography (IP). The objective of this study was to gather information about how to design graphical user interface (GUI) for this new measurement device. The aim was to find out what kind of GUI is most suitable for analyzing IP signal. Important aspect was usability.

GUI concept in this study was covering computer software that in computer display consists of windows, icons and menus and it is managed by mouse and keyboard. This study did not include programming of it.

The data were collected for example by interviewing users, studying literature and observing similar types of software. Study included creation of flow charts, prototypes and user testing. As a result design of GUI was created and signals were represented there versatile. Also usability was included in design. Conclusion is that with new design of GUI study of IP is one step closer to reliable asthma diagnosing method.

Key words: design, graphical user interface, usability

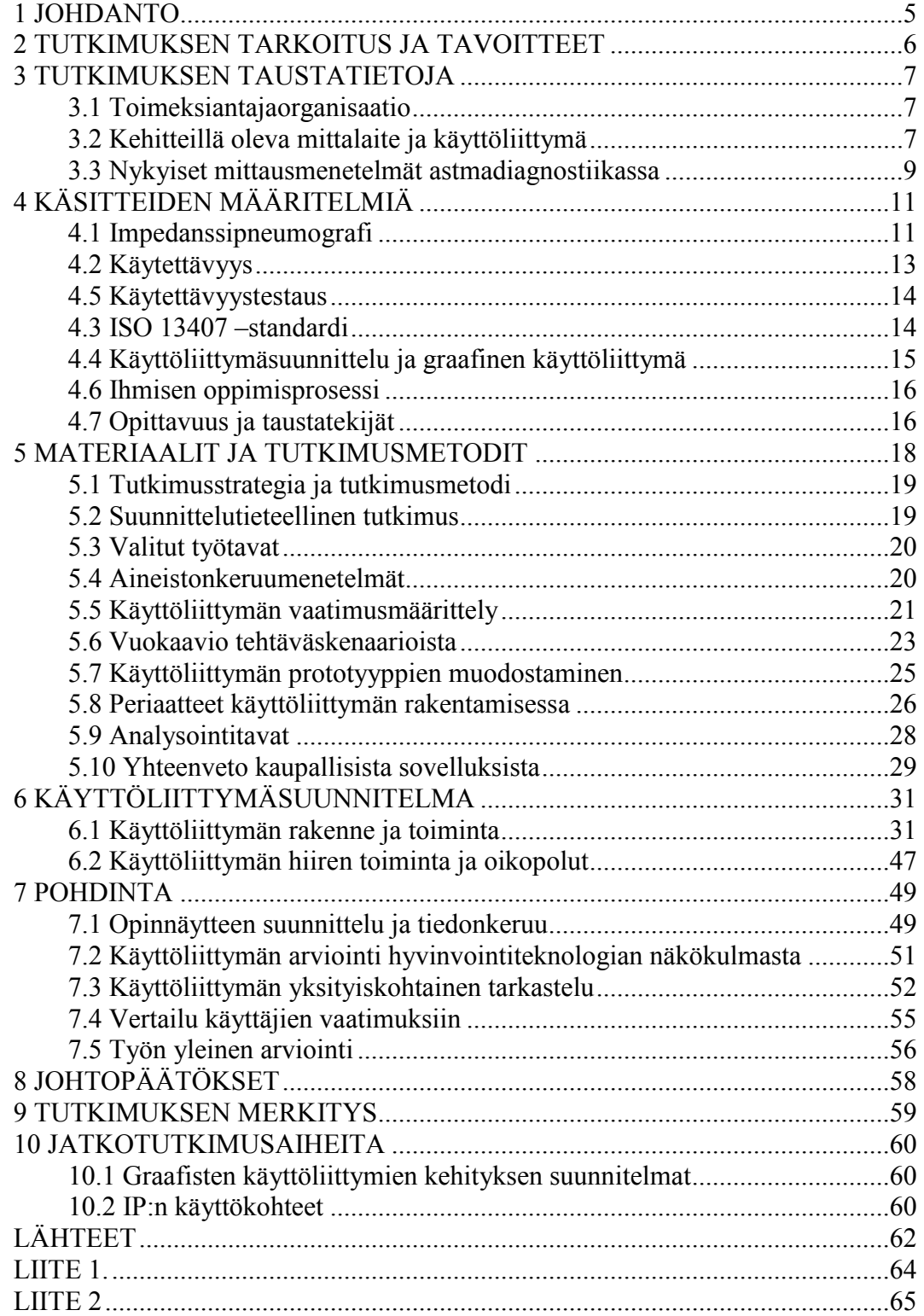

## <span id="page-4-0"></span>1 JOHDANTO

Astmaa sairastavia pikkulapsia on nykyisin paljon ja sopiva laite heidän hengityksensä pitkäkestoiseen mittaukseen on vielä puuttunut. Käytössä olevat spirometria- ja PEFmittaukset soveltuvat huonosti pienten lasten tutkimiseen. Niissä vaaditaan aina maksimaalinen puhallus, eikä yhteistyö tässä asiassa lapsen kanssa välttämättä onnistu virheettömästi. Lisäksi astman seurannassa huononemisvaiheet eivät aina näy yksittäisissä puhallustesteissä. Tyypillisesti astman hengenahdistuskohtaukset tulevat aamuyöstä. Pitkäkestoinen 24 tunnin seuranta antaa paremman kuvan astman tilanteesta. Nykyisellään pienten lasten astman diagnosoiminen on tapahtunut vain hengityksen vinkumisen tai lääkityksen tarpeen perusteella.

Tampereen teknillisellä yliopistolla (TTY) on kehitetty uusi hengityksen pitkäkestoiseen mittaamiseen suunniteltu testilaite (impedanssipneumografi, IP), jonka tulevana kohderyhmänä ovat pikkulapset. Tällä uudella menetelmällä pystytään tekemään jopa 24 tunnin tallennus hengityksestä, eikä vastaavaa ole aiemmin ollut saatavilla koko maailmassa. Yksistään USA:ssa noin 20 miljoonaa ihmistä sairastaa astmaa (NCEH, 1999). Astmadiagnosointi on ollut epävarmaa vanhoilla mittaustavoilla, joten uuden mittalaitteen kehityksen onnistuessa saadaan miljoonat diagnoosien teot luotettaviksi. Tällöin laitteella tulee olemaan globaalit markkinat ja satojen miljoonien eurojen markkinapotentiaali.

Mittaus tapahtuu keuhkojen impedanssimittauksena. Tästä saadaan tuloksena impedanssipneumogrammia. Laitteella on toistaiseksi tehty vertailevaa tutkimusta nykykäytössä olevaan menetelmään eli spirometrimittauksiin aikuisilla. Laitteen käyttö ja kytkennät muistuttavat sydämen toiminnan tutkimiseen suunniteltua laitteistoa, Holter-EKG:tä. (Seppä, Viik & Hyttinen, 2010a)

Tämän työn toimeksiantaja on TTY ja käyttäjäkohderyhmänä ovat laitetta kehittävät tutkijat. Heille tärkeä osa on testilaitteen ohjelmallinen käyttöliittymä. Se vie laitteen kehitystä oleellisesti eteenpäin. Käyttöliittymä määritellään tämän työn yhteydessä ja siinä keskeisenä kriteerinä pidetään hyvää käytettävyyttä. Käyttöliittymän avulla tutkijat pystyvät viemään oman astmamittauksiin tähtäävän tutkimuksensa päätökseen.

## <span id="page-5-0"></span>2 TUTKIMUKSEN TARKOITUS JA TAVOITTEET

Tutkimuksen tarkoituksena on selvittää IP:n käyttöliittymän vaatimukset siten, että se parhaiten tukee tutkijoiden työssään tarvitsemia asioita. Selvitys tehdään haastatteluin, havainnoimalla ja olemassa olevia käyttöliittymiä tutkimalla. Pyrkimyksenä on löytää parhaat vaihtoehdot käyttöliittymäsuunnittelun pohjaksi.

Tavoitteena on siis saada käytettävyydeltään hyvin toimiva IP:n käyttöliittymä. Tutkimuksessa keskitytään esimerkkikäyttöliittymän määrittelyyn. Työhön ei sisälly käyttöliittymän ohjelmointi. Lähestymistapana ovat impedanssipneumogrammin eri esitystavat. Lisäksi tutkitaan mitä näkymiä, valikkoja, kuvakkeita, värejä yms. käyttöliittymässä tarvitaan.

Tutkimustehtävänä on saada vastaus seuraaviin kysymyksiin:

- o Mitkä ovat käyttäjän kannalta parhaat impedanssipneumogrammin esitysmuodot käyttöliittymässä?
- o Miten hengityksen mittauslaitteiston käyttöliittymä saadaan käytettävyydeltään hyväksi?

Ensin tarkastellaan kaupallisia sovelluksia. Näitä ovat spirometria eli keuhkojen toimintakyvyn mittausmenetelmä, Holter-EKG ja uniohjelmistojen käyttöliittymät, koska niiden tuloste tai toimintaperiaate on samantyyppisiä kuin nyt tutkittavan mittauslaitteiston.

## <span id="page-6-0"></span>3 TUTKIMUKSEN TAUSTATIETOJA

#### 3.1 Toimeksiantajaorganisaatio

Tampereen teknillisen yliopiston (TTY) biolääketieteen tekniikan laitoksella kehitetään uusia teknologioita lääketieteen diagnostiikkaan ja hoitoihin. Tavoitteena on kehittää erityisesti biomateriaalitekniikan ja kudosteknologian sekä sähkö- ja tietotekniikan lääketieteellisiä sovelluksia. Laitoksella työskentelee kuusi professoria sekä muuta henkilökuntaa noin 60.

Tutkimustoiminnan tärkeimpiä tavoitteita ovat ihmisen älykkäiden varaosien sekä telelääketieteen ratkaisut. Kehitteillä on esimerkiksi biohajoavia implantteja, joilla pystytään paitsi korjaamaan ihmiskehoa, myös samanaikaisesti mittaamaan kehon tapahtumia. Tutkimuksia rahoittavat pääasiassa Teknologian ja innovaatioiden kehittämiskeskus Tekes, Suomen Akatemia, Euroopan Unioni sekä useat säätiöt. Lisäksi laitos ja laboratorio tuottavat palveluja alan teollisuudelle ja muille tutkimuslaitoksille.

Biolääketieteen tekniikan laitos on monitieteellinen ja kansainvälinen. Opiskelijat tulevat useista TTY:n opetusohjelmista. Laitoksen tarjoama opetus tapahtuu suuressa määrin englanniksi. Tieteenala on soveltava, joten monipuolinen osaaminen on tärkeää. Henkilökunnasta noin 40 prosenttia on ulkomaalaisia ja laitos osallistuu laajasti kansainväliseen tutkimusyhteistyöhön. Biolääketieteen tekniikan laitos toimii TTY:n kampuksella, Tampereen yliopistollisen sairaalan kampuksella FinnMedissä sekä terveysteknologiakeskuksessa MediWestissä Seinäjoella. Laitos kuuluu TTY:n Luonnontieteiden ja ympäristötekniikan tiedekuntaan. (http://www.tut.fi/bme)

## 3.2 Kehitteillä oleva mittalaite ja käyttöliittymä

Lääketieteellisen tutkimuslaitteen kehitys on pitkäkestoinen prosessi. Impedanssipneumografi (IP) on tällä hetkellä kehitysvaiheessa, jossa käyttöliittymää tarvitaan todentamaan laitteen mittaustulosten oikeellisuutta jo olemassa olevien menetelmien mittaustuloksiin vertaamalla. IP:llä on suoritettu mittaukset aikuisväestön

keskuudessa. Seuraavana vaiheena on testaus astmaa sairastavilla lapsilla. Tässä kehitystyön vaiheessa mittauksia suoritetaan suurusluokaltaan noin sadan ihmisen joukossa. Käyttöliittymän vaatimukset ovat erityyppisiä valmiissa, kaupallistetussa tuotteessa, kun mittauksia todellisessa potilastyössä tehdään suuruusluokaltaan n. sata potilasta päivässä. Laitteen kehitystyön tässä vaiheessa tarvitaan siis konkreettista näyttöä, että IP ylipäätään pystyy tuottamaan luotettavia ja vertailukelpoisia mittaustuloksia. Kehitysvaiheen käyttöliittymällä on siten tärkeä merkitys laitteen tuotekehityksessä. Sillä pystytään paremmin visualisoimaan ja varmentamaan mittalaitteen tuottama raakadata.

Tutkimusryhmän jäsenet ovat määritelleet seuraavaa tämän laitteen käyttöliittymästä: Mittausjärjestelmän käyttöliittymä jaetaan kahteen osaan. Ensimmäinen osa on raakadatan keruuta tekevän kannettavan mittauslaitteen laitteistokäyttöliittymä. Toinen osa on mittausdatan käsittelyyn rajoittuva tietokoneen käyttöliittymä. Jakamalla käyttöliittymän kahteen osaan on mahdollista luoda minimaalinen, helppokäyttöinen liittymä kannettavalle laitteelle ja toteuttaa kaikki tarpeelliset operaatiot, kuten näytteenoton taajuuden asetus, ohjelmallisesti graafisella käyttöliittymällä, radiolinkin kautta. Ennen mittaustapahtumaa mittauslaitteen graafista rajapintaa käytetään hyväksi, jotta varmistetaan, että mittaussignaalin laatu on riittävän hyvä. Mittaustapahtuman jälkeen data muutetaan luettavaan muotoon käyttöliittymäohjelman tuella. Mittausten tallennuksen aikana tietokoneen käyttöliittymä ja radiolinkki ovat suljettuna. Ainoastaan mittalaitteen omaa laitteistokäyttöliittymää hyödynnetään. (Vuorela, Seppä, Vanhala & Hyttinen 2010, 721)

Nykyisellään mittalaitteen tuottamat bioimpedanssi- ja EKG-signaalit on muunnettu digitaaliseksi itse mittalaitteessa. Mittaustulokset on tallennettu muistikortille. Sen hyvänä puolena on mittaustulosten helppo siirrettävyys laitteelta tietokoneelle, huonona puolena suuri energiankulutus mittauslaitteella (Vuorela ym. 2010, 721). Mittaustulosten käsittely ja muunnos käyriksi on hoidettu, numeeriseen laskentaan tarkoitetulla MatLabohjelmalla. Sen moduuleista on koottu eräänlainen käyttöliittymä, jossa on paljon toimintoja. Tässä käyttöliittymässä ei kuitenkaan ole otettu huomioon kaikkia tutkijoiden tarvitsemia asioita eikä lainkaan käytettävyyttä (kuva 1).

<span id="page-8-0"></span>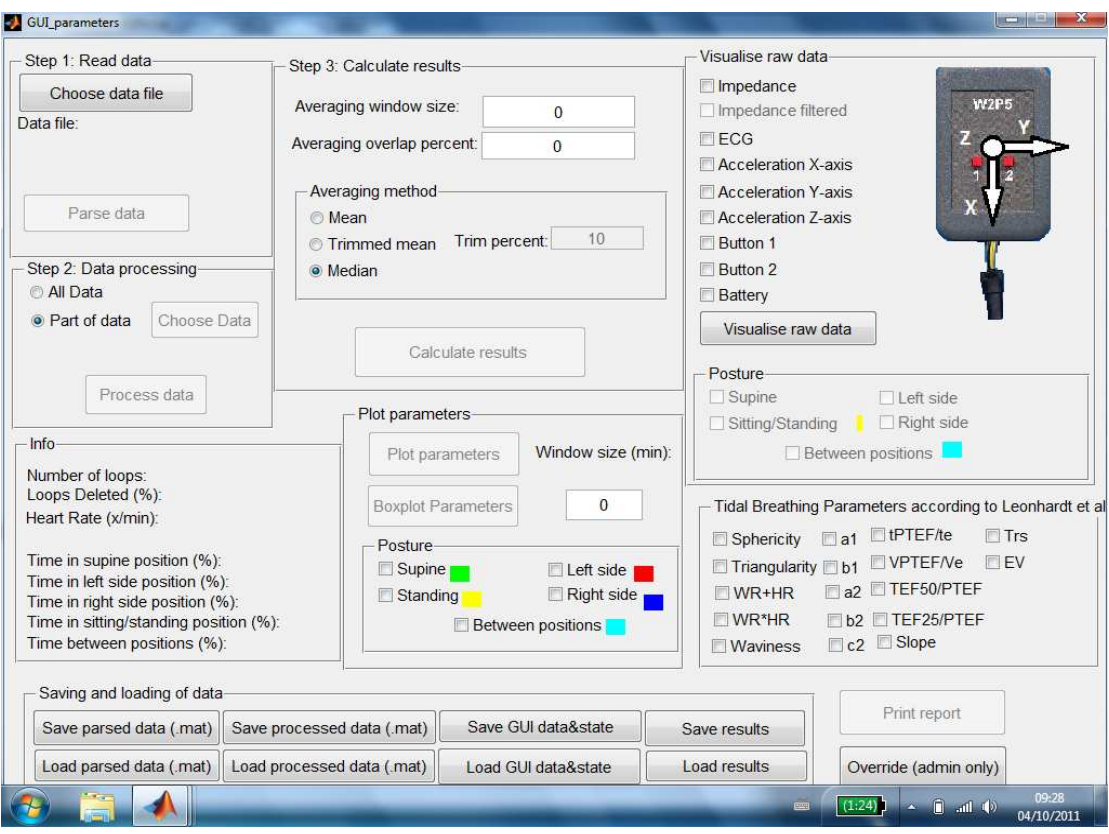

**KUVA 1. MatLab-sovellus, joka toimi alkutilanteessa IP:n käyttöliittymänä.** 

## 3.3 Nykyiset mittausmenetelmät astmadiagnostiikassa

Hyvin pienten lasten astmadiagnostiikka on ollut hankalaa, koska luotettavaa mittausmenetelmää ei ole ollut yleisesti saatavilla. Lasten astmadiagnostiikan taskutieto kertoo, että alle 3-vuotiaiden astman taudinmääritys tapahtuu siten, että lapselle on annettu astman hoitoon käytettävää ns. avaavaa lääkitystä. Jos lapsen hengitysoireet ovat lieventyneet ja lapsella on ollut oirelääkityksen tarvetta useammin kuin kahdesti viikossa tai lääkärin toteamaa uloshengityksen vinkunaa ovat taudinmääritykseen vaadittavat kriteerit täyttyneet. (Pelkonen, Malmberg & Sovijärvi, 2009)

Keuhkojen toimintakokeita eli oskillometria on käytetty lapsilla silloin, kun se on ollut mahdollista. Toimintakokeet vaativat kuitenkin maksimaalisen puhalluksen ja yhteistyö ei tässä asiassa aina onnistu lasten kanssa.

Duodecimin Terveyskirjasto kertoo, että pienen lapsen astman taudinmääritys on vaikeampaa kuin kouluikäisellä tai aikuisella. Koska yhteisesti sovittuja diagnoosin kriteerejä ei ole ollut, käytännöt on kopioitu aikuisilta, mikä on johtanut astman ylidiagnosointiin. Keuhkoputkien vastus voidaan mitata myös vauvaikäisiltä käyttäen

kehopletysmografiamenetelmää, mutta menetelmä vaatii erityisosaamista ja on käytössä vain HYKS:n Iho- ja allergiasairaalassa. Yli kaksivuotiailla lapsilla voidaan käyttää oskillometriamenetelmää, joka on käytössä useimmissa keskussairaaloissa (kuva 2.).

Oskillometrialla voidaan arvioida melko luotettavasti hengitysteiden vastusta. Tähän pitää yhdistää keuhkoputkien avautumiskoe beeta-2-agonistilla. (Mäkelä, 2009)

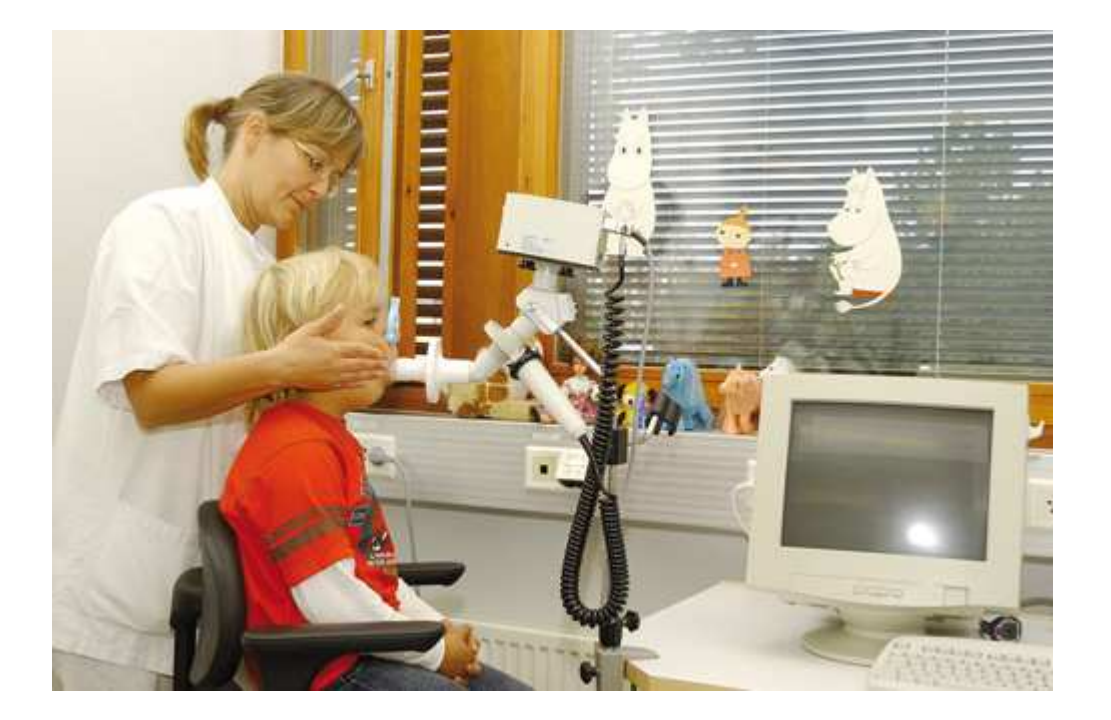

**KUVA 2. Oskillometriamittausta käytetään astmadiagnosointiin lapsilla silloin, kun lapsi on yhteistyökykyinen. (http://www.terveyskirjasto.fi/terveyskirjasto/tk.koti?p\_artikkeli=alk00117)** 

# <span id="page-10-0"></span>4 KÄSITTEIDEN MÄÄRITELMIÄ

#### 4.1 Impedanssipneumografi

Impedanssipneumografi (IP) on hengityksen mittaustekniikka, joka perustuu tietoon siitä, että rintakehän elektroninen impedanssi on suoraan verrannollinen keuhkojen tilavuuteen. Muutokset mitatussa impedanssiarvossa kuvastavat muutoksia keuhkojen tilavuudessa. Ulostulosignaali koostuu kahdesta osasta, hengitys- ja sydänsignaalista. Hengitysimpedanssisignaalia voidaan käyttää absoluuttisen keuhkotilavuustiedon saamiseen, kun se on kalibroitu tietyllä tavalla. Muutos ihmisen asennossa muuttaa kalibrointikerrointa. (Seppä, Viik & Hyttinen, 2010a, 1)

Itse mittalaite sisältää seuraavia osia: bioimpedanssi- ja EKG- mittauskomponentit, kolmen akselin kiihtyvyysanturin asennon mittausta varten ja ANT-radion radiolinkkiyhteyden muodostamista varten. Laitteessa on muistikorttiliitäntä. Sillä on mahdollista tehdä 24 tunnin pituinen tallennus. Mittalaitteen paino on 56 grammaa johtoineen, joten se soveltuu hyvin mukana kannettavaksi (kuva 3). Kuvassa näkyy myös kaksi punaista merkinantopainiketta, joita potilas voi sovitusti käyttää esim. ottaessaan avaavan lääkityksen. Mittalaite tallentaa painamisajankohdan. Kolme ledivaloa kertovat mittauksen ja pariston tilasta.

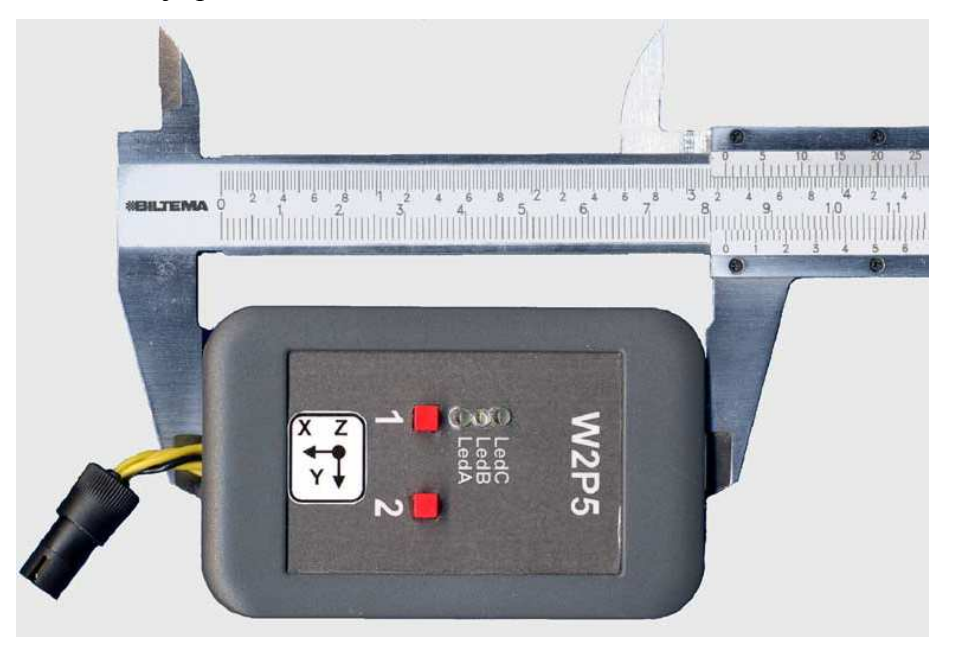

**KUVA 3. Tutkimusvaiheen impedanssipneumografi on kannettava mittalaite. Sen paino ilman mittausjohtoja ja elektrodeja on 48 g. (Vuorela ym. 2010, 720)** 

Mittaus tapahtuu neljällä ihoon kiinnitettävällä elektrodilla. Kahteen näistä syötetään hyvin pientä sähkövirtaa ja kaksi mittaa jännitteen, joka syntyy tästä virrasta. Nykyisellään IP-mittausta on käytetty mittaamaan hengitystaajuutta ja siinä tarkoituksessa se on liitettynä teho-osaston monitoreihin. Uuden tutkimuksen valossa IP:llä on mahdollista mitata myös edistyksellisempiä keuhkoparametrejä. (Seppä ym. 2010a, 1). Kuvassa 4 on tämän mittalaitteen teoreettinen esitystapa.

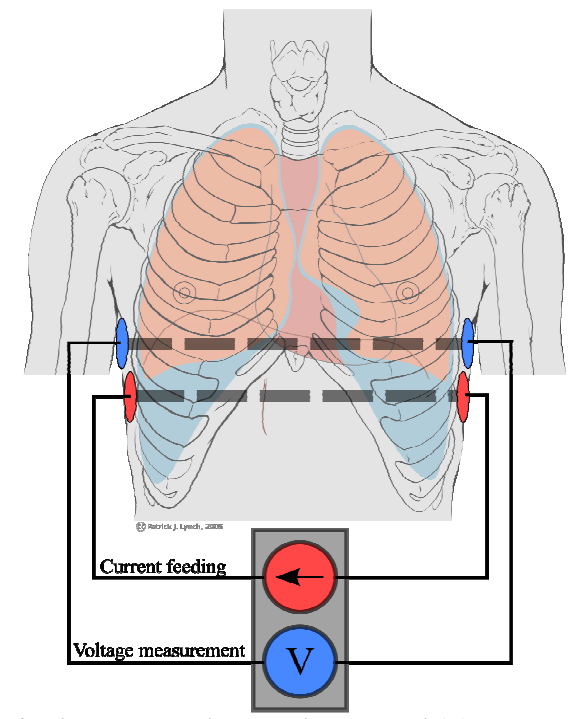

**KUVA 4. Rintakehän vaihteleva impedanssi (Z) saadaan syöttämällä pientä vakio-amplitudista vaihtelevaa virtaa (I) ja mittaamalla jännite (U), joka aiheutuu virrasta kudoksissa. Impedanssi on suoraan verrannollinen U:n ja I:n suhteeseen, koska Z=U/I (Ohmin laki). (Seppä ym. 2010a, 1)** 

**Impedanssi** (tunnus *Z*) on sähköopissa suure, joka mittaa virtapiirin vaihtovirralle aiheuttamaa vastusta. Impedanssin SI-järjestelmän mukainen yksikkö on ohmi, jota merkitään symbolilla Ω. Virtapiirin impedanssi riippuu yleensä virran/jännitteen taajuudesta. Vaihtovirtapiirissä impedanssi on piirin yli vaikuttavan jännitteen *U* amplitudin ja saman piirin läpi kulkevan virran *I* amplitudin suhde. Impedanssi voidaan esittää yhtälönä muodossa

$$
Z = \frac{U}{I}
$$

(Young & Freedman, 2004, 834)

## <span id="page-12-0"></span>4.2 Käytettävyys

Käytettävyys on menetelmä- ja teoriakenttä, jonka kautta käyttäjän ja laitteen yhteistoimintaa pyritään saamaan tehokkaammaksi ja käyttäjän kannalta miellyttävämmäksi. Käytettävyys käyttää hyväksi kognitiivisen psykologian sekä ihmisen ja koneen vuorovaikutuksen tutkimusta. Jacob Nielsen määrittelee käytettävyyden osaksi tuotteen käyttökelpoisuutta. Tuotteen käyttökelpoisuuteen vaikuttavia tekijöitä on monia, ja käytettävyys on niistä vain yksi. Toisaalta, käytettävyydenkin on oltava kunnossa, jotta tuote olisi käyttökelpoinen. (Sinkkonen, Kuoppala, Parkkinen & Vastamäki, 2009, 12)

Ihmisen ja koneen välisessä vuorovaikutuksessa käytettävyydellä viitataan yleensä tietokoneohjelmiston tai verkkosivun helppokäyttöisyyteen.

ISO 9241-11 -standardi määrittelee käytettävyyden seuraavalla tavalla: "Se vaikuttavuus, tehokkuus ja tyytyväisyys, jolla tietyt määritellyt käyttäjät saavuttavat määritellyt tavoitteet tietyssä ympäristössä".

- § Vaikuttavuudella tarkoitetaan miten tarkoin ja täydellisesti käyttäjä saavuttaa tavoitteensa.
- § Tehokkuus tarkoittaa tavoitteiden saavuttamista suhteutettuna käytettyihin resursseihin.
- § Tyytyväisyydellä tarkoitetaan käyttäjän tyytyväisyyttä laitteen tai järjestelmän käyttöön, tyytyväisyyttä vuorovaikutuksen sujuvuuteen ja sen tulokseen.

Tietotekniikan saralla Jakob Nielsen lienee tunnetuin käytettävyyden uranuurtaja. Hän on laajentanut ISO-määritelmää opittavuuden, muistettavuuden ja virheiden vähyyden kriteereillä:

- § Opittavuudella tarkoitetaan sitä, miten nopeasti ja helposti uusi vuorovaikutteisen laitteen tai järjestelmän käyttäjä oppii laitteen toimintalogiikan ja käyttämisen.
- § Muistettavuudella tarkoitetaan sitä, miten helppoa jo aiemmin laitteen käytön oppineen henkilön on palauttaa mieleen laitteen käyttö ja sen toiminnallisuus.
- § Virheiden määrällä (vähyydellä) tarkoitetaan nimenomaan käyttäjän suorittamissa toimenpiteissä tapahtuvien virheiden määrää. (Nielsen, 1993, 26)

Näillä tekijöillä voidaan osaltaan luoda puitteita käytettävyyden mittaamiselle ja luoda epämääräiseksi ja mielipiteenomaiseksi koetusta asiasta konkreettinen ja hallittava.

#### <span id="page-13-0"></span>4.5 Käytettävyystestaus

Jacob Nielsen on antanut kirjassaan seuraavanlaisen lausunnon käytettävyystestauksesta: Käytettävyystestaus todellisilla käyttäjillä on kaikista perustavaa laatua olevin käytettävyysmetodi. Se on jossakin mielessä korvaamaton, koska se antaa suoran informaation siitä, kuinka ihmiset käyttävät tietokonetta ja mitkä tarkkaan ottaen ovat heidän ongelmansa konkreettisen rajapinnan kanssa. (Nielsen, J. 1993, 165)

Sinkkosen ym. (2009, 154) mukaan käytettävyystestin tarkoitus on tehdä tuotteen käyttölaadusta parempi kokeilemalla tuotetta tilanteessa, joka muistuttaa aitoa tilannetta. Käytettävyyttä arvioidaan erilaisilla testausmenetelmillä. Perinteisesti käytettävyystestaus tarkoittaa ennalta tarkkaan suunniteltujen testitehtävien teettämistä valvotusti. Tuotteen testaus oikealla käyttäjäryhmällä on tärkeää tuotekehityksessä.

## 4.3 ISO 13407 –standardi

ISO 13407 –standardi määrittää vuorovaikutteisten järjestelmien käyttäjäkeskeisen suunnitteluprosessin. Käyttäjäkeskeinen suunnittelu ISO 13407 –standardin mukaan keskittyy käytettävyyden huomioimiseen vuorovaikutteisten järjestelmien kehityksen eri vaiheissa aina käyttäjien tarpeiden kartoituksesta tuotteen toteutukseen asti. Käyttäjäkeskeinen suunnittelu ottaa huomioon inhimilliset tekijät ja ergonomian, joka parantaa tehokkuutta, työolosuhteita ja ehkäisee haitallisten tekijöiden vaikutuksia. ISO 13407 –standardi antaa suunnittelijoille mallin, minkä mukaan toimia laite- ja ohjelmistokehitysprojekteissa ja tuottaa käytettävyydeltään onnistuneita lopputuotteita.

ISO 13407 -standardin mukaan käytettävyys mittaa, miten hyvin käyttäjät voivat käyttää tuotetta tietyssä käyttötilanteessa saavuttaakseen määritetyt tavoitteet tuloksellisesti, tehokkaasti ja tyytyväisinä. Tämä vaatii, että suunnitteluvaiheessa alusta lähtien tutkitaan tarkkaan käyttäjien taitoja, tarpeita ja rajoituksia. Standardin mukaan käyttäjäkeskeisessä iteroivassa suunnittelussa, eli että eri suunnitteluvaiheita toistetaan tarpeen mukaan sykleissä, luodaan vuorovaikutteisia järjestelmiä soveltaen useiden alojen asiantuntemusta. Käyttäjäkeskeinen suunnitteluprosessi koostuu viidestä eri vaiheesta (määritelty tarkemmin kuvassa 5.), jotka ottavat käyttäjän ja käytettävyyden vaatimukset huomioon. Käyttäjäkeskeisen suunnittelun eri vaiheiden läpikäynti takaa sen, että tuote <span id="page-14-0"></span>lopulta täyttää sille etukäteen asetetut kriteerit. Suunnittelussa on tärkeää, että kukin vaihe raportoidaan tarkkaan, jotta seuraavilla iterointikierroksilla tuotetta voidaan parantaa palautteen mukaan. (ISO 13407 standardi)

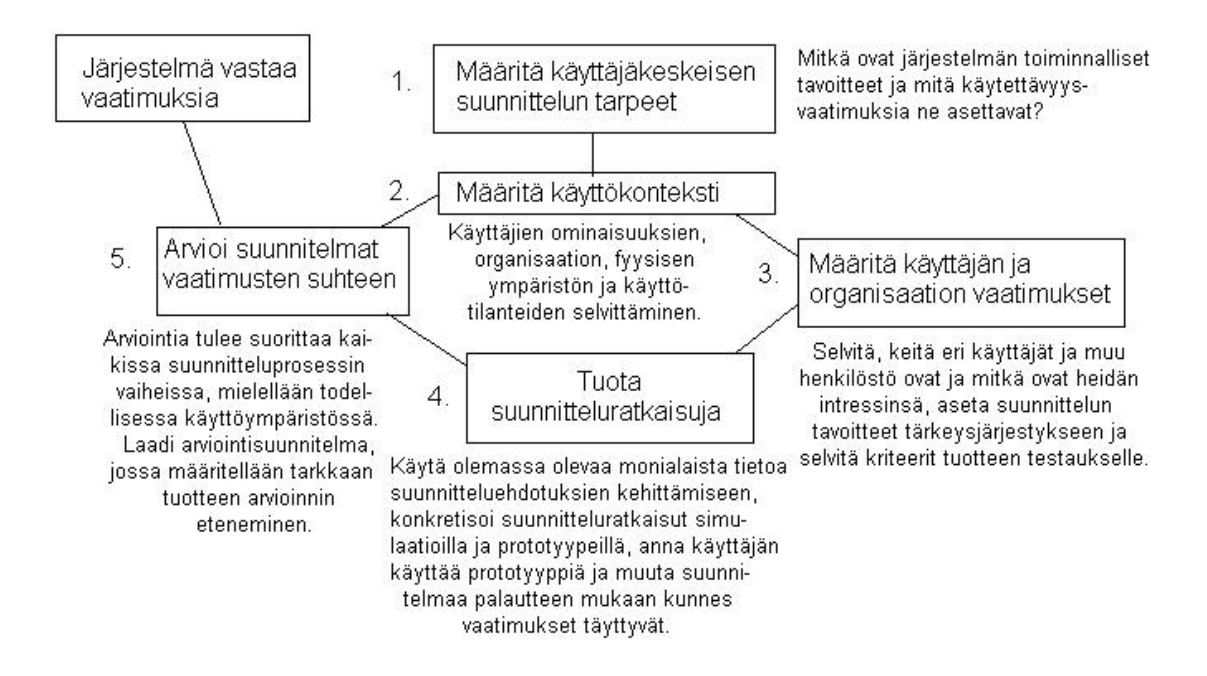

**KUVA 5. Vuorovaikutteisten järjestelmien käyttäjäkeskeisen suunnittelun vaiheet, ISO 13407 standardimäärityksestä ja Bevanin ja Cursonin (1999) käyttämästä kaaviosta tehty yhteenveto.** 

## 4.4 Käyttöliittymäsuunnittelu ja graafinen käyttöliittymä

Käyttöliittymäsuunnittelu on alataso tutkimusalueesta, jota kutsutaan ihminen-tietokonevuorovaikutukseksi (human-computer interaction, HCI). Tämä tutkimusalue pyrkii selvittämään ja suunnittelemaan sitä, kuinka ihmiset ja tietokoneet toimivat yhdessä siten, että ihmisen tarpeet tulevat tyydytetyiksi tehokkaimmalla tavalla. Galitz (2007) määrittelee käyttöliittymä-sanan seuraavasti: Käyttöliittymä on se osa tietokoneesta ja sen ohjelmistosta, jonka käyttäjät voivat nähdä, kuulla, koskea, puhua tai muulla tavoin ymmärtää tai ohjata. Käyttöliittymällä on perimmiltään kaksi osaa: syöte ja tuloste. Syöte on tapa, jolla ihminen kommunikoi tarpeensa ja tahtonsa tietokoneelle. Jotkin yleisimmät syöte-komponentit ovat näppäimistö, hiiri, pallohiiri, käyttäjän sormi (kosketusnäytöissä) ja käyttäjän ääni (ääniohjauksessa). Tuloste on se tapa jolla tietokone välittää tulokset laskelmistaan ja vaatimukset käyttäjälle. Nykypäivän yleisin tietokoneen tuloste on näyttöruutu. (Galitz, 2007, 4)

<span id="page-15-0"></span>Graafinen käyttöliittymä (engl. *Graphical User Interface*, **GUI**), tarkoittaa tekstiin, kuviin ja käyttöliittymäelementteihin perustuvaa tapaa käyttää tietokonetta tai tietokoneohjattua laitetta. Elementit saadaan useimmiten käyttöön käyttöliittymäkirjastosta. Näitä graafisen käyttöliittymän osia voidaan korostaa käyttämällä nimitystä WIMP, joka tarkoittaa ikkunoita, kuvakkeita, valikkoja ja osoitinlaitetta (engl*.* Windows, Icons, Menus, and Pointing device). Nykyaikaisen tietokoneen käyttöliittymä koostuu yleensä työpöytäympäristöstä ja sen kautta käytettävistä graafisista ohjelmista. (Wikipedia.)

## 4.6 Ihmisen oppimisprosessi

Käytettävyyden psykologia -kirja kertoo ihmisen oppimiseen liittyvistä asioista. Ihmisen lämmöntuotto nousee opiskelun tai henkisen työn aikana jopa kaksinkertaiseksi lepotilaan verrattuna. Oppiminen on kovaa työtä ja joskus jopa tuskallinen prosessi. Oppimisen kautta ihmisen toiminta muuttuu. Ihminen oletettavasti myös muuttuu fyysisesti oppiessaan asioita, sillä oppiminen luo uusia kemiallisia yhteyksiä aivosolujen välille.

Jos oppiminen tapahtuu jonkin laitteen tai laitteen ja käyttötilanteen yhteydessä, tulee meistä tämän laitteen kokeneita käyttäjiä. Muistikuvat aikaisemmista huonoista oppimistapahtumista laitteiden käytössä, motivaation tai ajan puute tai jokin muu asia saattaa aiheuttaa haluttomuutta oppia kyseistä asiaa. (Sinkkonen ym. 2009, 17.) Nykyinen työelämä on niin kiireistä, että kaikki normaalirutiineiden lisäksi tehtävä ponnistelu koetaan epäkohtana ja sellainen saattaisi olla juuri vaikeasti opittava uusi ohjelmisto.

## 4.7 Opittavuus ja taustatekijät

Opittavuus on yksi keskeinen tekijä käytettävyydessä ja se on sisällytetty useimpiin käsitteen määrityksiin, niin kuin oli mainittu jo aiemmin Jacob Nielseninkin määritelmässä. Sinkkosen ym. (2009) mukaan opittavuus nähdään usein tehokkuuden vastakohtana, mutta hyvin tehty ja helposti opittava rajapinta tekee tuotteesta myös

tehokkaamman. Jos tuotteen terminologia ja toiminnot eivät ole yhtenäisiä ja rakenne selkeä sekä tehokkuus, että opittavuus kärsivät. Kohtaamalla käyttäjän tarpeet sisäänrakennetuilla oikopoluilla tehokäyttäjille ja askel kerrallaan valinnat noviiseille, pystytään tekemään tuotteita, jotka ovat sekä tehokkaita, että helppokäyttöisiä. (Sinkkonen ym., 2009, 193.)

Kuvassa 6. on esitetty asiat, jotka pätevät myös nyt tutkittavan kohderyhmän ihmisiin ja kehitettävään käyttöliittymään. Kolme alinta on tekijät, jotka luokitellaan yleiseksi informaatioksi ihmisistä ja tuotteista. Näitä ei tarvitse tarkastella erikseen jokaiseen projektiin. Ylemmät neljä tekijää ovat sellaisia, että niitä ei voi päätellä ennen kuin niistä on kerätty tutkimustietoa jokaiseen yksilölliseen projektiin.

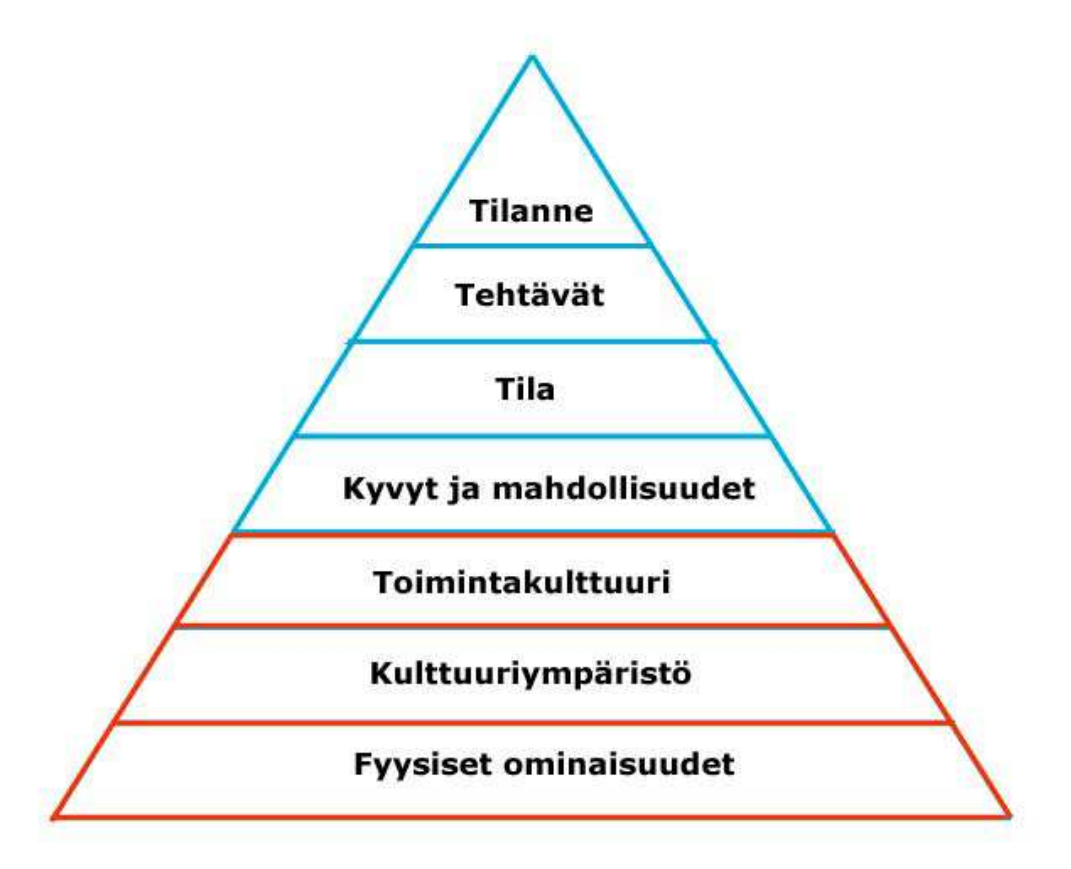

**KUVA 6. Ihmisen toiminta ja tuotteen käyttöympäristö. Pyramidin alaosan punaiset osat ovat sellaisia, jotka ovat ihmiseen ja tuotteeseen liittyvää yleistietoa. Näitä asioita ei tarvitse tutkia joka projektissa erikseen. Turkoosin osan asioita ei voi päätellä ilman kunnollisia projektikohtaisia tutkimuksia. (Sinkkonen ym. 2009, 17.)** 

## <span id="page-17-0"></span>5 MATERIAALIT JA TUTKIMUSMETODIT

Opinnäytettä voidaan pitää tutkimuksellisena kehittämistoimintana. Toikon ja Rantasen (2009) mukaan kehittämistoiminnan ja tutkimuksen suhde voidaan hahmottaa siten, että kehittämisessä sovelletaan tutkimuksen tietoa. Tutkimus tuottaa uusia asioita ja uutta tietoa, joita sovelletaan käytäntöön. Toisaalta voidaan puhua myös tutkimuksellisesta kehittämistoiminnasta, joka yhdistää konkreettisen kehittämistoiminnan ja tutkimuksellisen lähestymistavan. Kuvassa 7 on esitetty eri näkökulmat tähän kehittämistoimintaan. (Toikko & Rantanen, 2009, 19)

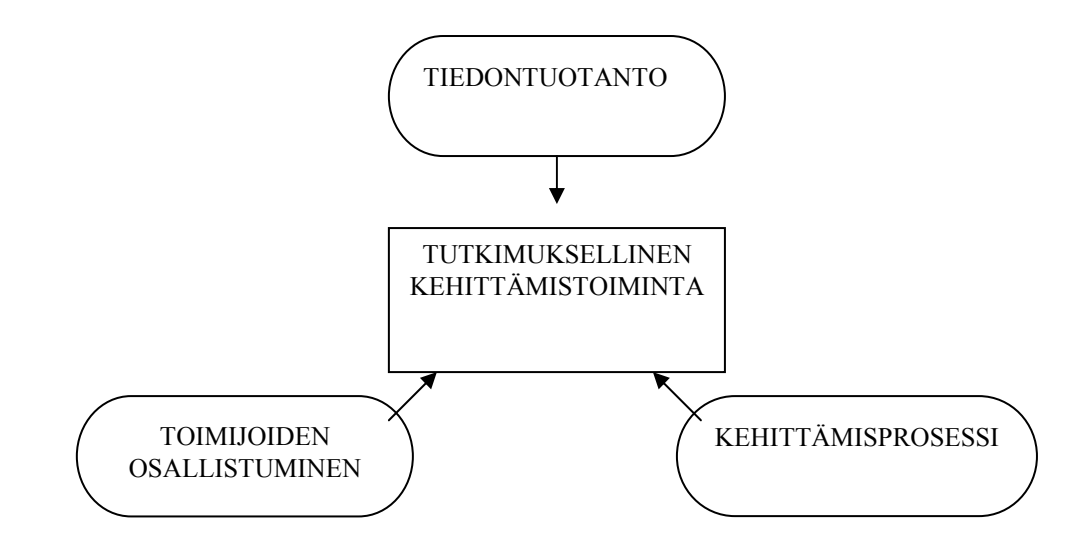

**KUVA 7. Tutkimuksellisen kehittämistoiminnan näkökulmat. (Toikko & Rantanen 2009, 10.)** 

Kehittämisprosessiin kuuluu viisi vaihetta, jotka Toikon ja Rantasen (2009) mukaan ovat 1. Perustelu, sisältäen toiminnan lähtökohtien määrittelyn, 2. Organisointi, joka on tavoitteenasettelun hyväksyntä ja virallistaminen, 3. Toteutus, joka sisältää ideoinnin, priorisoinnin, kokeilun ja mallinnuksen, 4. Arviointi suuntaa kehittämistoiminnan prosessia ja 5. Tulosten levittäminen on ns. juurruttamista ja vaatii usein erillisen projektin. (Toikko & Rantanen, 2009, 56-62)

#### <span id="page-18-0"></span>5.1 Tutkimusstrategia ja tutkimusmetodi

Hirsjärvi, Remes ja Sajavaara (2007) määrittelevät tutkimusstrategia ja tutkimusmetodi sanat seuraavasti: Tutkimusstrategia tarkoittaa tutkimuksen menetelmällisten ratkaisujen kokonaisuutta. Siitä on erotettava suppeampana käsitteenä termi tutkimusmetodi. Tutkimusstrategian samoin kuin yksittäisten tutkimusmetodienkin valinta riippuu valitusta tutkimustehtävästä tai tutkimuksen ongelmista. (Hirsjärvi, Remes & Sajavaara, 2007, 128)

Hirsjärvi ym. (2007) on lainannut kirjassaan Robsonin (1995, 38) joen-ylitys-analogiaa: Joen ylittäminen on tehtävä tai ongelma; tämä vastaa tutkimuksen yleistä kohdetta, johtoajatusta. Spesifiset tutkimusongelmat ovat analogisia joen ylitystä koskevien kysymysten kanssa: kuinka monta ihmistä haluaa ylittää joen, kuinka usein he haluavat ylittää sen jne. Tutkimusstrategian valinta on sukua päätökselle, uidaanko, kävelläänkö (silta), lennetäänkö vai purjehditaanko joen yli. Tutkimusmetodi (menetelmä) koskee erityistä veneen, sillan, lentokoneen jne. tyyppiä. (Hirsjärvi ym. 2007, 128)

## 5.2 Suunnittelutieteellinen tutkimus

Järvisen ja Järvisen (2004) mukaan suunnittelutieteelliseksi eli konstruktiiviseksi tutkimus voidaan määritellä silloin, jos tutkimuskysymys sisältää seuraavia verbejä: rakentaa, muuttaa, parantaa, vahvistaa, huoltaa, laajentaa, korjata, sovittaa, laatia jne. He kysyvät "Millainen pitäisi tietyn innovaation olla ja kuinka meidän tulisi se rakentaa?" ja antavat esimerkiksi "Kuinka voimme parantaa käyttöliittymää, jotta käyttäjän virheet vähenisivät?" (Järvinen & Järvinen, 2004, 103)

Suunnittelutieteellinen tutkimus on soveltavaa tutkimusta, koska innovaatioiden toteuttamisessa käytetään hyväksi ja sovelletaan perustutkimuksen tuloksia, ilmiöiden säännönmukaisuuksia ja piirteitä. Van Aken (2004) on kuitenkin kuvannut, että suunnittelutieteen tarkoitus on joko luoda tietämystä suunnittelua ja toteutusta varten, siis konstruktio-ongelmien ratkaisemista varten, tai parantaa nykyisten systeemien suorituskykyä, siis ratkaista parantamisongelmia. Uuden innovaation hyödyllisyys tulee sitten ennemmin tai myöhemmin arvioida (Järvinen & Järvinen, 2004, 103). Toikko ja

<span id="page-19-0"></span>Rantasen (2009) esittämät kehittämisprojektin viisi vaihetta ovat suunnittelutieteelliselle tutkimukselle soveltuvat askelmat samoin kuin ISO 13407-standardin vaiheet.

## 5.3 Valitut työtavat

Toikon ja Rantasen (2009) esittämiä viittä askelmaa on voitu soveltaa myös tässä tutkimushankkeessa, ottaen kuitenkin huomioon aikataululliset rajoitukset tulosten levittämisen suhteen. Myös ISO 13407 –standardia on mukailtu, koska se sisältää oleelliset vaiheet käyttäjälähtöiseen suunnitteluun.

Tähän tutkimukseen voitiin käyttää suunnittelutieteellistä tutkimustapaa, koska kysymyksessä oli ihmisen tekemän innovaation suunnittelua ja arviointia tässä tapauksessa käytettävyysnäkökulmasta. Toisena vaihtoehtona olisi voinut olla toimintatutkimuksellinen lähestymistapa, koska tutkimusongelmaan pyrittiin löytämään vastaus yhdessä käyttäjien kanssa. Ensimmäinen vaihtoehto oli kuitenkin sopivampi, koska pyrittiin kehittämään artefaktia eli käyttöliittymää eikä niinkään ihmisten toimintaa, johon toimintatutkimus pyrkii.

## 5.4 Aineistonkeruumenetelmät

Työssä käytettiin kolmea eri tapaa kerätä aineistoa. Tällä varmistettiin, että kaikki osaalueet käyttöliittymäsuunnittelun tietopohjaksi tuli kartoitettua. Niitä olivat seuraavat:

- o Käyttöliittymään liittyvää aineistoa kerättiin tutkimalla spirometrin ja Holter EKG:n eri käyttöliittymätyyppejä ja havainnoimalla ja haastattelemalla Holteria työssään käyttäviä ihmisiä. Tämä toteutettiin TAYS:n Kliinisen fysiologian laitoksella sairaanhoitajien keskuudessa maaliskuussa 2011. Haastattelutilanteita varten tarvittiin haastattelurunko (LIITE 1.) ja havainnointilomake. Haastateltavia oli kaksi.
- o Vertailuohjelmistoiksi kelvolliset unentutkimusohjelmat valittiin TAYS:n Unilaboratorion sairaalafyysikon avustuksella. Ohjelmien toimintaperiaate on samantyyppinen kuin IP:ssa, koska niissä tallennetaan pitkäkestoista dataa ja

<span id="page-20-0"></span>tarkkaillaan erityisesti hengitystä. Sairaalafyysikko haastateltiin kesäkuussa 2011 tuolloin toteutetun havainnointitilaisuuden yhteydessä.

- o Tarkastelemalla IP-mittauslaitteistoa.
- o Havainnoimalla MatLabilla toteutetun käyttöliittymän toimintaa ja haastattelemalla sen tekijää (lokakuu 2011).
- o Yksilöhaastattelua ja teemahaastattelua ryhmälle käytettiin itse tutkijoihin, jotta saatiin selvitettyä heidän vaatimuksensa ja toiveensa käyttöliittymään (lokakuu 2010 marraskuu 2011). Lisäksi käytiin keskustelua sähköpostitse. Yksilö- ja ryhmähaastatteluja oli yhteensä kuusi. Haastateltavina näissä tilaisuuksissa oli yhdestä kolmeen ihmistä.

Materiaalien keruu: olemassa olevat ohjelmistot

Käyttöliittymäaineiston keruuseen käytettiin eri laitevalmistajien esitteitä ja Internetistä löytyvää materiaalia. Jos esitteitä ei ollut verkossa, valmistajille lähetettiin esitepyyntö. Osalta valmistajista sai koekäyttöön koko ohjelmiston.

Haastattelujen ja havainnointitilanteiden anti kirjattiin ylös kynä-paperi-menetelmällä. Muistiinpanot kirjattiin tilaisuuksien jälkeen sähköiseen muotoon.

5.5 Käyttöliittymän vaatimusmäärittely

Käyttäjät asettivat käyttöliittymälle kaksi päävaatimusta:

1. Tietokoneanalyysi prosessoi signaalin, mutta se ei pysty poissulkemaan häiriöitä. Käyttäjälle on jätettävä mahdollisuus tarkastella pelkkää raakasignaalia, jotta hän pystyy valitsemaan mahdollisimman vähähäiriöisen jakson.

2. Tarkasteltavan signaalin ajanjakson pituus vaikuttaa merkittävästi käytettävyyteen. Hengityksen mittaus tehdään 24 tunnin aikana. Tällöin signaalista on voitava tarkastella haluamaansa ajankohtaa ilman hankalaa signaalin "kelausta" eteenpäin.

Näiden lisäksi haastattelujen ja keskustelujen pohjalta koostettiin taulukko 1 käyttöliittymälle asetetuista muista vaatimuksista.

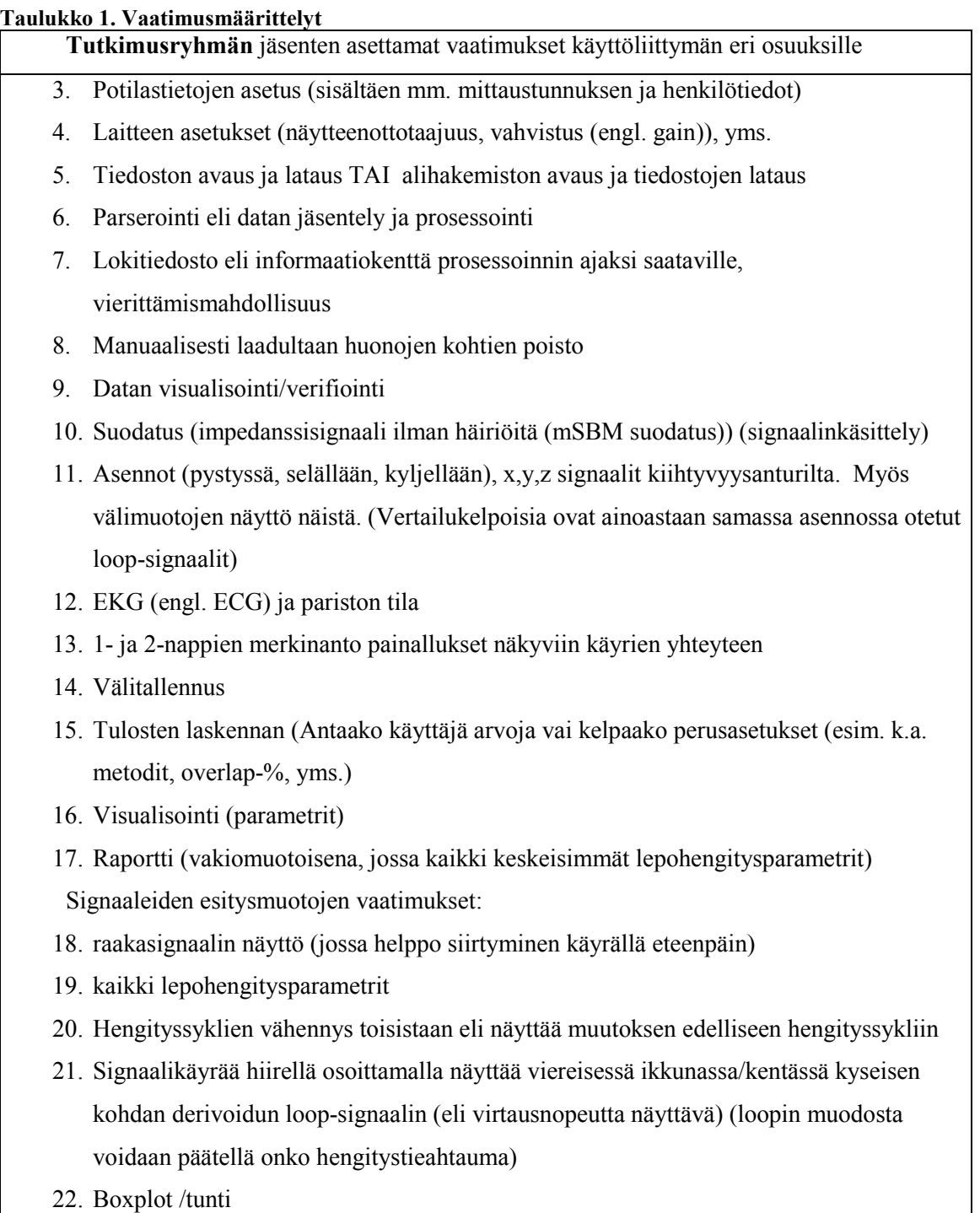

# 23. (Sykkeen vaihtelu eli HRV-analyysi (Heart rate variability) (jatkotutkimus))

#### <span id="page-22-0"></span>5.6 Vuokaavio tehtäväskenaarioista

Käyttöliittymän suunnitteluun lähdettiin käyttäjien tehtävien pohjalta. Vuokaavio (KUVA 8.) muodostettiin kolmesta käyttötarkoituksesta, joita tässä vaiheessa IP-tutkimusta todettiin olevan. Nämä käyttötarkoitukset oli selvitetty tekemällä yhteistyötä käyttäjien kanssa ja haastattelemalla heitä. Lisäksi otettiin huomioon markkinoilla olevien samantyyppisten sovellusten toteutus. Myös lähtötilanteen "MatLab-käyttöliittymä" antoi viitteitä.

Vuokaavion avulla pystyy paremmin hahmottamaan käyttäjän toiminnan lähtökohtia ja eteen tulevia vaiheita. Vuokaaviossa nuoli tarkoittaa siirtymää uuteen käyttöliittymäikkunaan tai uuden vaiheen käynnistämistä. Näiden, useissa tapauksissa viivettäkin sisältävien siirtymien kohdalla pitää käyttäjälle näyttää ohjelman tila selvästi.

Muunnos vuokaaviosta itse käyttöliittymäikkunoiksi tapahtui kirjallisuudesta saatujen ohjeiden mukaan ja ottamalla huomioon vastaavien sovellusten toteutuksia. Lisäksi opinnäytetyön tekijä hyödynsi omaa kokemustaan käyttöliittymistä. Galitz (2007) antaa kirjassaan seikkaperäisiä ohjeita käyttöliittymäsuunnitteluun lähtien käyttäjän työn ymmärtämisestä aina käyttäjän ajatustapoihin sekä näistä mallien rakentamiseen yhdessä standardien kanssa. (Galitz, 2007, 114-125)

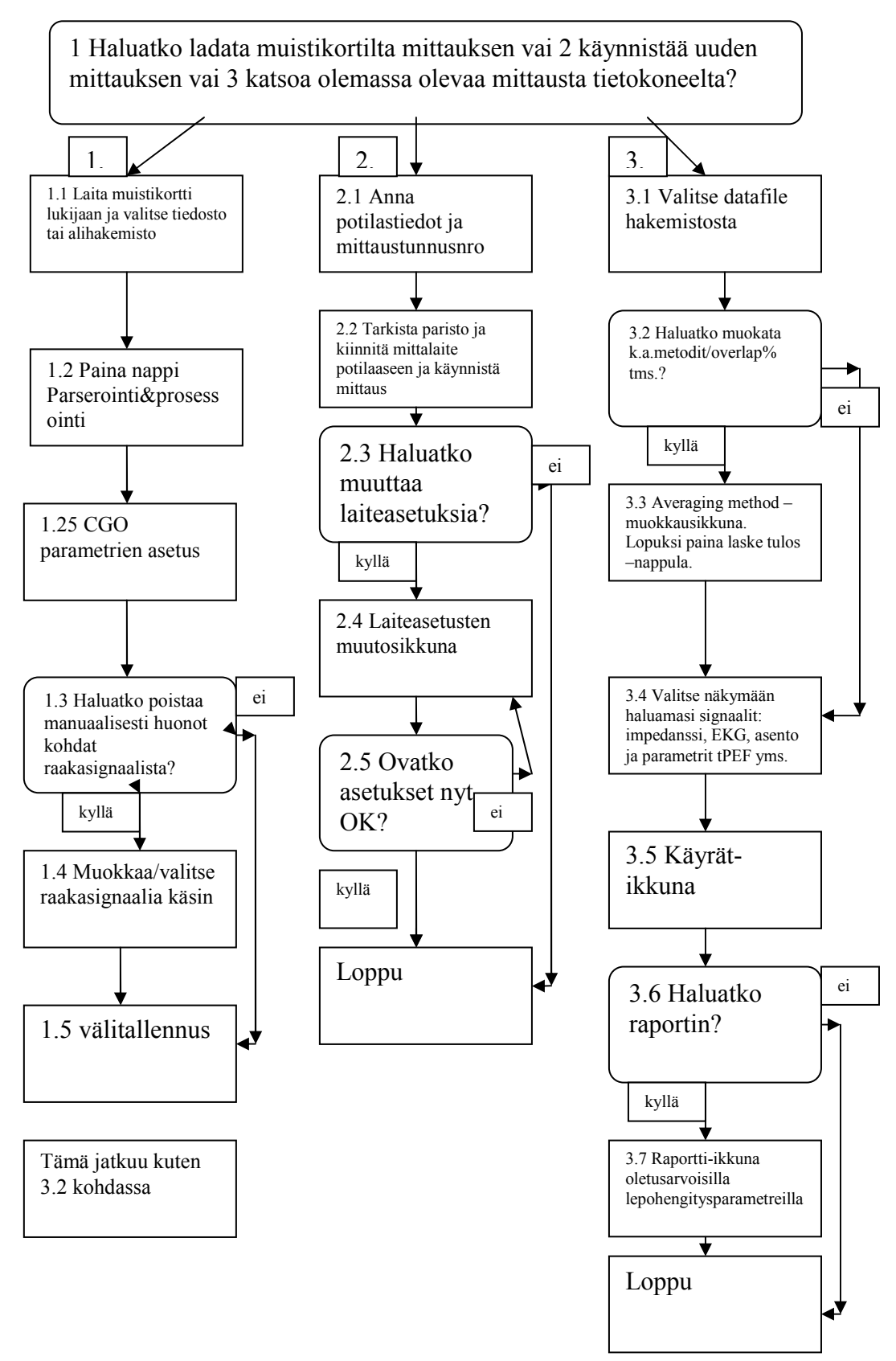

**KUVA 8. Vuokaavio käyttäjien toimintaskenaarioista käyttöliittymän avulla suoritettuna.** 

#### <span id="page-24-0"></span>5.7 Käyttöliittymän prototyyppien muodostaminen

Käyttöliittymän prototyyppien muodostamiseen valikoitui paperilla tehtävä mallinnus (engl. paper prototyping). Snyder (2003) määrittelee paper prototyping -sanan seuraavasti:

Paperimallinnus on variaatio käytettävyystestauksesta, jossa valtuutetut käyttäjät suorittavat realistisia toimintoja vuorovaikutteisesti rajapinnan paperiversion kanssa. Paperiversiota manipuloi ihminen, joka "esittää tietokonetta", mutta joka ei selitä miten rajapinnan pitäisi toimia. (Snyder, 2003, 4)

Warfelin (2009, 111-113) mukaan kaikkein ilmeisimpiä paperimallinnuksen etuja on, että se on muuntautumiskykyinen, nopea, halpa, helppo ja käytettävissä missä tahansa ajasta riippumatta. Hän kuitenkin mainitsee paperimallinnuksen huonoiksi puoliksi esimerkiksi sen, että se on vaikea jakaa, jos työryhmän jäsenet sijaitsevat maantieteellisesti eri paikoissa. Tämän opinnäytetyön yhteydessä tuokaan ei ollut ongelma, koska tutkimuksen kohderyhmä työskenteli samalla paikkakunnalla. Paperimallinnuksen etuna on myös, ettei se vaadi ennakko-opettelua.

Materiaalit, joita tarvittiin tähän mallinnustapaan olivat:

- § Valkoista paperia
- § Kalvoja
- Post-it-lappuja
- § Värillisiä kyniä sekä lyijykynä ja pyyhekumi
- Teippiä tai liimapuikko

 Paperille käsin piirretyt luonnokset esiteltiin käyttäjille yhteisesti. Tästä tilaisuudesta saatujen kommenttien perusteella piirrettiin uudet, sähköiset versiot. Tämä tapahtui Inkscape-nimisellä piirto-ohjelmalla. Nämä sähköisetkin versiot otettiin uuteen tarkasteluun yhdessä käyttäjien kanssa. Uuden ryhmähaastattelun ja Inkscape-piirrosten katselmoinnin perusteella saatiin tässä työssä esitetyt käyttöliittymäkuvat. Katselmoinnissa toteutettiin samalla testausmenetelmänä käytetty ns. kognitiivinen läpikävely käyttöliittymäkuvien kanssa.

## <span id="page-25-0"></span>5.8 Periaatteet käyttöliittymän rakentamisessa

Johnson (2008) antaa toimintaperiaatteet niille, jotka aikovat suunnitella käyttöliittymän. Näitä periaatteita seurattiin myös tässä tutkimuksessa. Periaatteita on yhdeksän:

- 1. Keskity käyttäjiin ja heidän tehtäviinsä, ei teknologiaan.
- 2. Pohdi toimintoa ensin ja esitystapaa myöhemmin.
- 3. Noudata käyttäjän näkemystä tehtävästä.
- 4. Suunnittele tavanomaista tapahtumaa varten.
- 5. Älä harhauta käyttäjiä heidän päämääristään.
- 6. Jouduta oppimista.
- 7. Toimita tietoa, älä pelkästään dataa.
- 8. Suunnittele nopea vastauskyky (responsiveness).
- 9. Koita sitä käyttäjillä ja sen jälkeen korjaa se.
- (Johnson, 2008, 7-48)

Lisäksi käytettiin Nielsenin (1993) heuristiikkoja:

## 1. *Käytä yksinkertaista ja luonnollista vuoropuhelua* (Simple and natural dialogue)

Käyttöliittymä pitää yksinkertaistaa niin paljon kuin mahdollista, koska jokainen ominaisuus tai tiedon osanen on yksi asia lisää, joka pitää opetella tai yksi asia lisää jonka voi mahdollisesti ymmärtää väärin. Käyttäjän tehtävät pitää sulauttaa käyttöliittymään niin hyvin kuin mahdollista.

# 2. *Puhu käyttäjien omaa kieltä* (Speak the users' language)

Käyttäjälähtöisessä suunnittelussa käyttöliittymän terminologian pitää perustua käyttäjien kieleen, eikä järjestelmäperäisiin termeihin. Tämä koskee myös käyttöliittymän ikoneita, eikä pelkästään käyttöliittymän sanoja. Hyvä vaihtoehto on antaa käyttäjien äänestää käyttöliittymässä käytetyistä nimistä lyhyen listan pohjalta. Tällaiset järjestelmät menestyvät parhaiten käyttäjätesteissä.

# 3. *Älä rasita käyttäjän muistikuormaa* (Minimize user memory load)

Tietokoneet ovat hyviä muistamaan asioita tarkasti, joten muistamisen kuorma pitää siirtää käyttäjältä koneelle. Käyttäjien on paljon helpompi muokata tietokoneen näyttämää informaatiota kuin luoda kaikki halutut syötteet tyhjästä raapaisemalla. Esimerkiksi tekstikenttä, johon käyttäjän pitäisi keksiä uusi nimi, on helpompi täyttää kun pohjalla on vanha nimi. Tällöin käyttäjä pystyy muokkaamaan vanhaa, eikä tarvitse

kirjoittaa kaikkea tyhjästä. Samoin on lukuarvojen kanssa: Järjestelmä voi näyttää numerohaarukan, jolle arvon pitää sopia.

## 4. *Ole yhdenmukainen* (Consistency)

Yhdenmukaisuus on yksi kaikkein perustavinta laatua olevista periaatteista käytettävyydessä. Kun käyttäjät tietävät, että sama komento tai toiminto tekee aina saman asian, he tuntevat itsensä varmemmiksi järjestelmän käyttäjiksi ja rohkaistuvat kokeilemaan järjestelmän uusia osia.

## 5. *Anna käyttäjälle palautetta toiminnoista* (Feedback)

Järjestelmän pitäisi antaa jatkuvasti käyttäjälle palautetta siitä mitä se on tekemässä ja kuinka se tulkitsee käyttäjän syötteen. Palautetta ei tarvitse odottaa ainoastaan virhetilanteissa, vaan järjestelmän pitää antaa myös positiivista palautetta tai osittaista palautetta, kun tietoa on vasta tulossa. 0,1 sekuntia on raja, joka tuntuu käyttäjästä siltä, että järjestelmä vastaa syötteeseen välittömästä. Tällöin ei tarvita erityistä palautetta. 1,0 sekunti on raja, jonka kuluessa käyttäjän ajatusvirta pysyy keskeytymättömänä vaikkakin käyttäjä huomaa viiveen. 0,1 ja 1,0 sekunnin välillä ei yleensä tarvita palautetta, vaikka käyttäjä kadottaakin tunteen välittömästä vuorovaikutuksesta.

## 6. *Osoita selkeä poistumistapa* (Clearly marked exits)

Käyttäjät eivät halua tuntea olevansa tietokoneen vankeina. Heille on annettava helppo poistumistapa mistä tahansa tilanteesta. Tämä lisää käyttäjän tuntemusta siitä, että järjestelmä on hänellä hallinnassa. Keskeytä (Cancel) –nappi tai vastaava tarvitaan, jotta käyttäjä pääsee palaamaan edelliseen tilaan. Samoin on laita Peru (Undo) –napin kanssa. Käyttäjät rohkaistuvat kokeilemaan uusia toimintoja, koska pystyvät perumaan väärin menneen toiminnon.

## 7. *Anna mahdollisuus oikopolkuihin* (Shortcuts)

Järjestelmää täytyy pystyä operoimaan oppimalla muutamat perussäännöt. Kokeneemmille käyttäjille täytyy kuitenkin tarjota mahdollisuus suorittaa usein toistuvat toiminnot oikopolkujen kautta. Tyypillisimmillään nämä ovat näppäinyhdistelmiä tai tuplaklikkaus objektille, jolloin esimerkiksi tapahtuu kaikkein yleisin toiminto. Myös järjestelmän tarjoamat esiasetukset (default values) ovat oikopolkuja, koska ne nopeuttavat työskentelyä.

## <span id="page-27-0"></span>8. *Anna selkeät virheilmoitukset* (Good error messages)

Virhetilanteet ovat tärkeitä kahdesta syystä:

1. Ne edustavat tilaa, jolloin käyttäjä on ongelmissa ja käyttäjä ei pysty saavuttamaan haluamaansa tavoitetta järjestelmän avulla.

2. Ne ovat tilanteita, jotka auttavat käyttäjää ymmärtämään järjestelmää paremmin, koska käyttäjä on tavallisesti motivoitunut huomioimaan edes jollakin tapaa virheilmoituksen sisällön. Virheilmoitusten pitää olla selväkielisiä, eikä niissä saa olla hämäriä koodeja. Niiden pitää olla täsmällisiä sanomassaan ja auttaa käyttäjää selviämään virhetilanteesta. Virheilmoitusten pitäisi myös olla kohteliaita eikä missään tapauksessa syyttää käyttäjää virheestä.

## 9. *Vältä virhetilanteita* (Prevent errors)

Parempi vaihtoehto hyville virheilmoituksille on se, että vältetään virhetilanteet kokonaan. Järjestelmät voidaan suunnitella siten, että käyttäjä ei joudu virhetilanteeseen. Esimerkiksi tiedostonimen valitseminen valikon kautta on helpompaa kuin sen kirjoittaminen, koska kirjoittaessa tulee kirjoitusvirheitä. Uudelleensuunnittelun yhteydessä virhetilanteet kannattaa kartoittaa käyttäjätesteissä tai kentällä niiden yleisyyden tai vakavien seuraamusten perusteella.

## *10. Anna riittävä ja selkeä apu* (Help and documentation)

Suositeltavinta olisi, että järjestelmä olisi niin helppokäyttöinen, että lisäapuja tai – dokumentaatiota ei edes tarvittaisi. Tähän ei kuitenkaan aina päästä. Sähköisen dokumentaation käyttö on jonkin verran nopeampaa kuin paperilla olevien. Hyvät sähköiset dokumentit tehtäväkohtaisine etsintätyökaluineen ovat parhaat, koska usein dokumentaatiota tarvitaan vasta, kun käyttäjä on paniikissa ja tarvitsee välitöntä apua. (Nielsen, 1993, 115-149)

#### 5.9 Analysointitavat

Käyttöliittymien suunnittelussa voidaan käyttää useita tapoja, joilla varmistetaan, että suunnittelu on onnistunut. Galitz (2007, 778) viittaa Whitelockiin (1998) ja Stoneen ym. (2005), joiden mukaan testaus käsittää tavallisesti yhden tai useamman seuraavista elementeistä: havainnointi, vertailu, kuunteleminen ja mittaus. Taulukossa 2 on kerrottu enemmän kyseisistä tavoista testata.

<span id="page-28-0"></span>**Taulukko 2. Käyttöliittymien testausmenetelmiä** 

| <b>Testauselementti</b> | Testaustyökalu                                                               |
|-------------------------|------------------------------------------------------------------------------|
| Havainnointi            | Useimmat testit sisältävät jonkin muodon havainnoinnista. Se joko            |
|                         | tarkoittaa, että katsellaan käyttäjää suorittamassa tehtäviä tai evaluoija   |
|                         | tai tarkastaja katselmoi järjestelmää. (Esim. katsotaan videotallenne,       |
|                         | seurataan laboratorio-oloissa yksisuuntaisen peilin läpi käyttäjää,          |
|                         | käytetään silmienliikkeet rekisteröivää laitetta tai käytetään ohjelmaa      |
|                         | joka kopioi käyttäjän näytön toiselle monitorille.)                          |
| Vertailu                | Rajapintaa vertaillaan standardeihin, ohjesääntöihin tai                     |
|                         | käytettävyysvaatimuksiin. Se voi olla myös evaluoijan tietojen               |
|                         | perusteella tapahtuvaa vertailua siihen kuinka laadullisesti hyvä            |
|                         | rajapinta on. (Esim. vertailu heuristiikkoihin tai suunnitteluperiaatteisiin |
|                         | tai käyttäjän omaan käsitykseen siitä mikä on hyvää suunnittelua.)           |
| Kuuntelu                | Käyttäjää pyydetään usein tuottamaan mielipiteitä ja kommentteja siitä,      |
|                         | kuinka hyvä rajapinnan käytettävyys on. Samoin on evaluoijien                |
|                         | kohdalla. Kuuntelu voi olla muodollista tai epämuodollista, kuten            |
|                         | vastaus kysymykseen. Muodollista on kuuntelu audio- tai                      |
|                         | videotallenteesta. (Esim. kognitiivinen läpikävely tai käyttäjien            |
|                         | haastattelu.)                                                                |
| Mittaaminen             | Mittaamista saatetaan käyttää, jotta varmistetaan kuinka hyvin rajapinta     |
|                         | noudattaa käytettävyysvaatimuksia. Kerätään määrällisiä arvoja, kuten        |
|                         | "aika tehtävän suorittamiseen" tai "virheiden lukumäärä". (Lisäksi esim.     |
|                         | käyttäjien tyytyväisyys tai tehtävät onnistuneesti suoritettu.)              |

(Galitz 2007, 778-779, Stone ym. 2005, 542)

Tässä tutkimuksessa hyödynnettiin kuunteluun ja vertailuun perustuvia analysointitapoja. Kognitiivista läpikävelyä käytettiin käyttöliittymäkuvien katselmoinnin yhteydessä. Tällöin käyttäjät kertoivat mielipiteensä esitetyistä kuvista ja niiden osasista. Vertailua tehtiin edellä esitettyihin ohjesääntöihin vertaamalla ja käyttäjien vaatimuslistaa tarkistamalla.

## 5.10 Yhteenveto kaupallisista sovelluksista

Sopivaksi aineistopohjaksi valikoitui neljä eri valmistajan ohjelmistoa. IP on pitkäkestoiseen kotona tehtävään hengityksen rekisteröintiin suunniteltu järjestelmä. Tämän vuoksi tutkimukseen otettiin mukaan kolme samantyyppistä mittausohjelmistoa ja yksi erityyppinen spirometriaohjelmisto. Nämä kolme samantyyppistä olivat EKG:n mittausohjelmisto sekä kaksi ohjelmaa, joilla selvitetään unenaikaisten hengitysoireyhtymien mahdollisuutta. IP-mittaus tehdään mukana kannettavalla rekisteröintilaitteella. Myös EKG:n rekisteröiminen tapahtuu kotona. Unenaikaisten hengitysoireyhtymien rekisteröiminen tehdään unilaboratoriossa silloin, kun potilas nukkuu.

Neljäntenä tarkasteltiin spirometriaohjelmistoa. Ne ovat erilaisia kuin edellä esitetyt pitkäkestoiseen mittaukseen pohjautuvat ohjelmistot. Mittaustapahtumakin tehdään tutkimushuoneessa siten, että lääkäri tai hoitaja on paikalla havainnoimassa. Tässä tutkimuksessa spirometriaohjelmistoa oli hyvä kuitenkin tarkastella siitä syystä, että tämä on mittaustapa, jolla nykyisin selvitetään erityyppisiä keuhkosairauksia, esimerkiksi astmadiagnosoinnissa. Liitteessä 2. on näiden ohjelmistojen yksityiskohtaisempaa tarkastelua ja havainnoinneista ja haastatteluista saatua tietoa.

Kaupallisten sovellusten tarkastelusta on paljon hyötyä jatkokehitystäkin ajatellen. Yhteenvetona näistä sovelluksista voidaan sanoa, että niiden käyttäjien työtehtävien sulauttaminen käyttöliittymän toimintoihin on oleellista. Aloitussivulta selviää heti mitkä toiminnot ovat mahdollisia. Työn eteneminen on loogisessa järjestyksessä. Potilaiden tietojen tuonti järjestelmään alun alkaen sähköisenä pitäisi myös ottaa huomioon, jotta hidastavilta välivaiheilta ja tietojen moninkertaiselta syötöltä vältytään. Ohjelmien kautta pitäisi lisäksi päästä tarkastamaan potilaan tietojen käsittelyn vaihetta (esim. aktiiviset, lausunnolla, arkisto). Automaattiset datan analysointitavat helpottavat loppukäyttäjän työtä. Alkuperäiseen signaalidataan on kuitenkin päästävä käsiksi, koska joskus esimerkiksi matala-amplitudisen signaalin automaattianalysointi voi tuottaa virheellisen tuloksen. Ohjelman käyttämä dataformaatti saisi olla yleinen, esim. EDF (European Data Format), jotta sen tuloksia voidaan katsella myös muilla ohjelmilla. Ohjelmassa voisi olla automaattinen hakutoiminto, jonka avulla tietynlaiset tapahtumat (esim. astmakohtaus) olisi helppo löytää.

# <span id="page-30-0"></span>6 KÄYTTÖLIITTYMÄSUUNNITELMA

## 6.1 Käyttöliittymän rakenne ja toiminta

Opinnäytetyön tarkoituksena oli määritellä graafinen käyttöliittymä impedanssipneumogrammin analysointiin. Käyttöliittymä on tarkoitettu käytettäväksi pöytä- ja kannettavalla tietokoneella. Käyttöliittymän vuorovaikutuslaitteita ovat hiiri, näppäimistö sekä graafinen ikkunointijärjestelmä. Kuvan 9 vuokaaviossa on esitetty navigointijärjestys käyttöliittymäikkunoiden välillä.

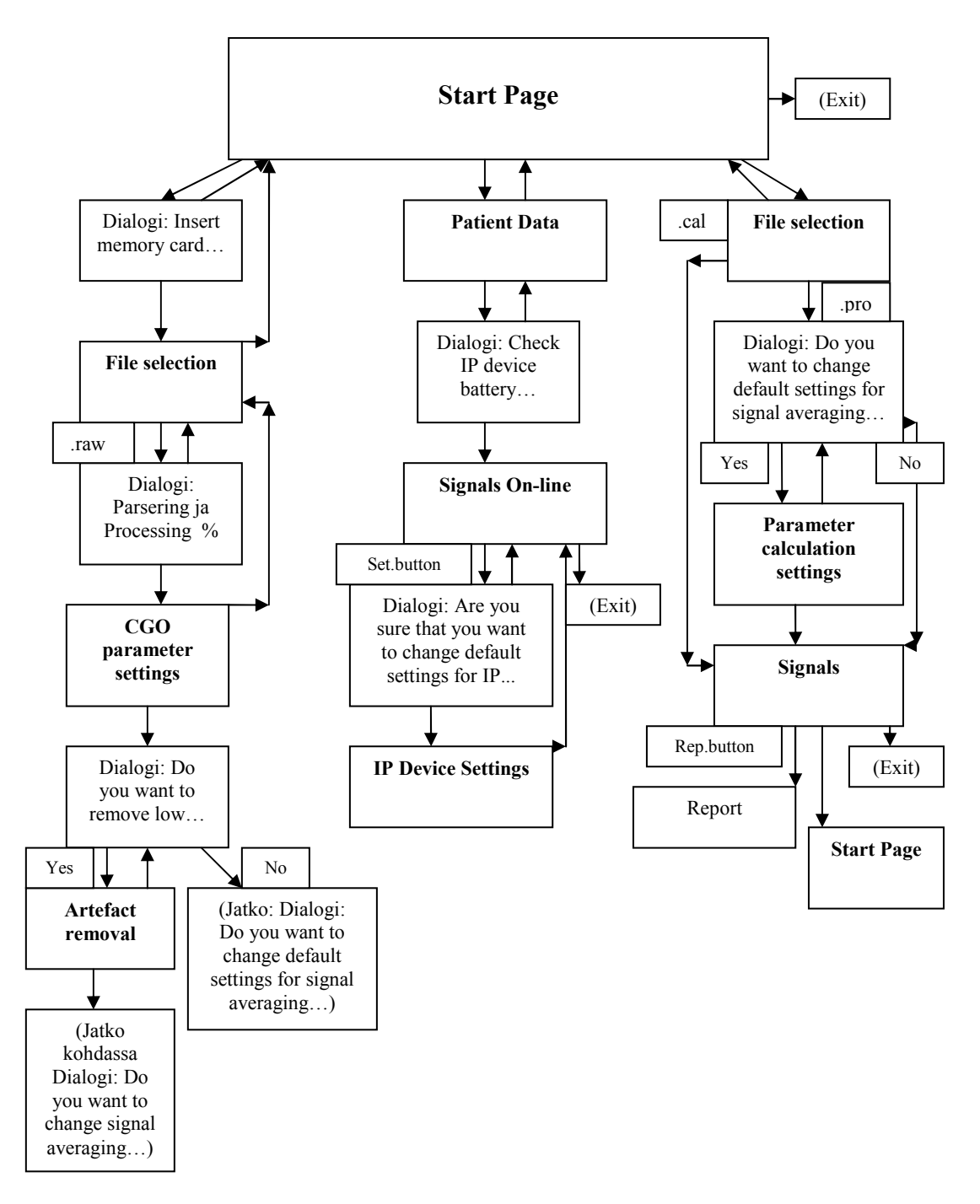

**KUVA 9. Vuokaavio käyttöliittymäikkunoiden navigointijärjestyksestä. Ylöspäin suuntautuvat nuolet tarkoittavat Cancel-napin painallusta. Useimmista ikkunoista on mahdollista saada ?-napilla lisätietoja. Tätä ei kuitenkaan ole piirretty kuvaan, jotta esitys pysyi selkeämpänä.** 

Ohjelman käynnistyessä ensimmäisenä avautuu *Start Page* (kuva 10). Sivun yläosassa vasemmalla on otsikkokenttä ja oikeassa reunassa lisätieto*(?)-*nappi ja poistumis(*Exit*) nappi. Lisätieto-antaa pienen ohjeikkunan, jossa kerrotaan sivun valinnoista (taulukko 3). Poistumis-napilla suljetaan ohjelma.

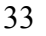

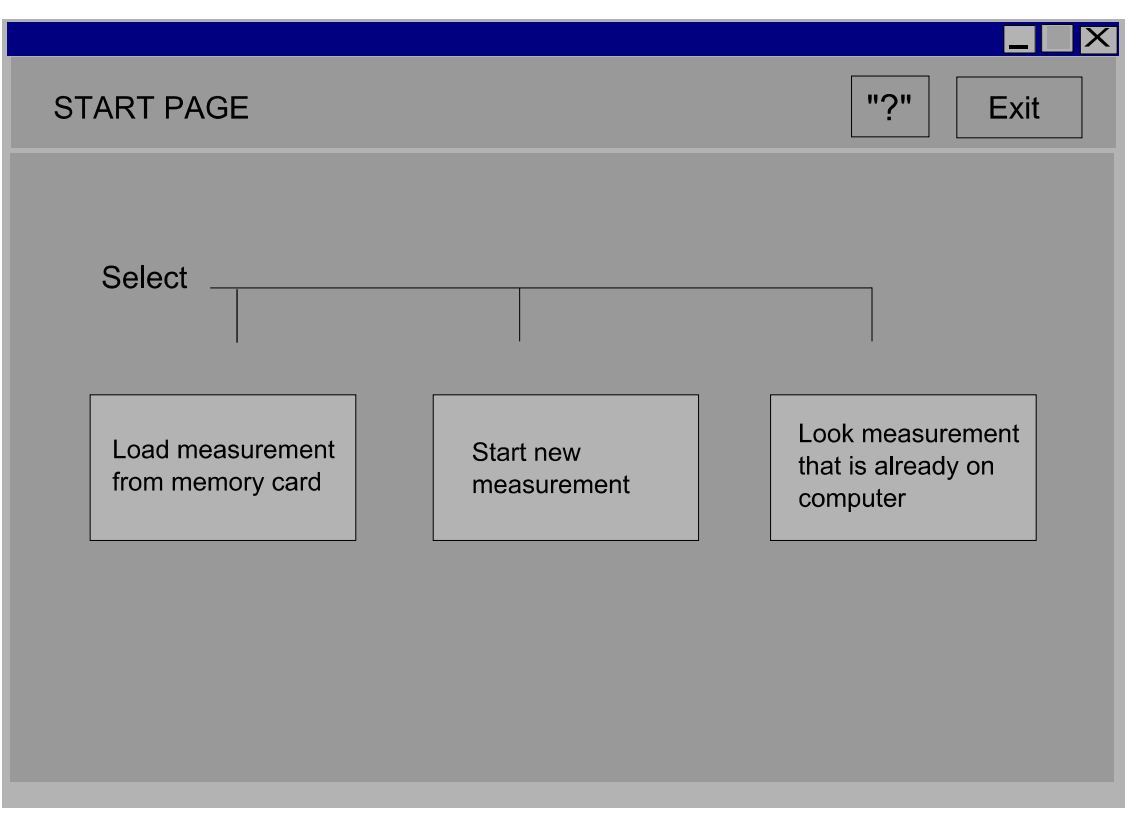

#### **KUVA 10. Käyttöliittymän aloitussivu, jossa on valittavina kolme toimintoa (keskellä). Exit lopettaa ohjelman ja ? antaa lisätietoikkunan.**

 Sivun keskiosassa on valittavissa kolme toimintoa: Lataa mittaus muistikortilta (*Load measurement from memory card*), Aloita uusi mittaus (*Start new measurement*) ja Katso tietokoneella jo olevaa mittausta (*Look measurement that is already on computer*).

# **Taulukko 3. Lisätietoikkuna**

# **?-ikkunan yksityiskohtaiset toiminnot**

? sykkii aluksi ennen kuin käyttäjä tekee jonkin toiminnon sivulla. Painettaessa ?-painiketta antaa pienen lisätietoikkunan edellisen päälle, jota voi vierittää.

Lisätietoikkunaan voi valmiiden ohjeiden lisäksi halutessaan lisätä omia ohjeita. Tutkimustyössä saattaa tulla tilanteita, jolloin pienimuotoiset omat ohjeet ovat hyödyksi, kun ne löytyvät suoraan käyttöliittymäikkunan yhteydestä.

Käyttäjän valitessa toiminnon Aloita uusi mittaus aukeaa kuvan 11 mukainen *Patient Data* -ikkuna.

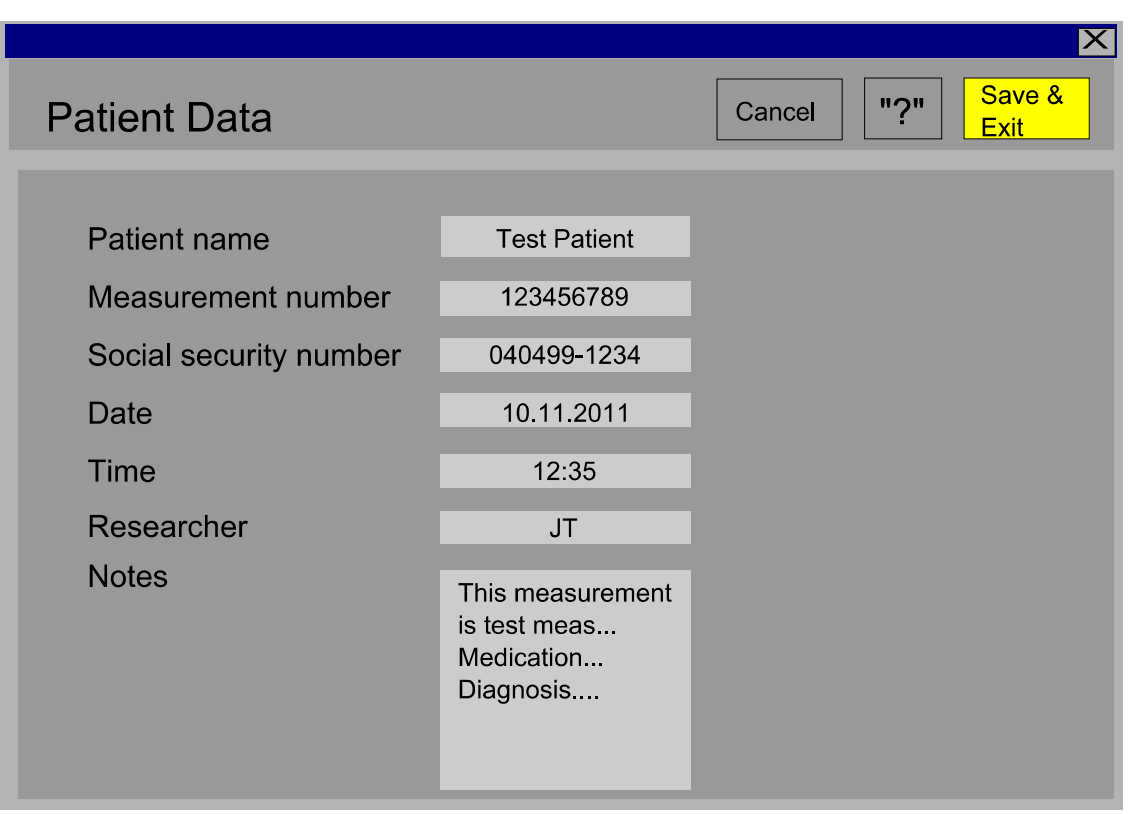

**KUVA 11. Potilastietojen asetusikkuna, jonka kautta lisätään yksilökohtaiset tiedot mittaustapahtumaa varten.** 

Otsikkokentän lisäksi tästä löytyy napit, joilla voidaan keskeyttää ja palata edelliseen ikkunaan (*Cancel*), lisätieto (?) –nappi ohjeistaa täyttämään sivun kentät oikein. *Save&Exit* –napin painallus tallentaa sivun kenttien tiedot ja siirtyy seuraavaan vaiheeseen. Taulukossa 4 on yksityiskohtaisempaa tietoa tästä ikkunasta.

#### **Taulukko 4. Potilastietoikkuna**

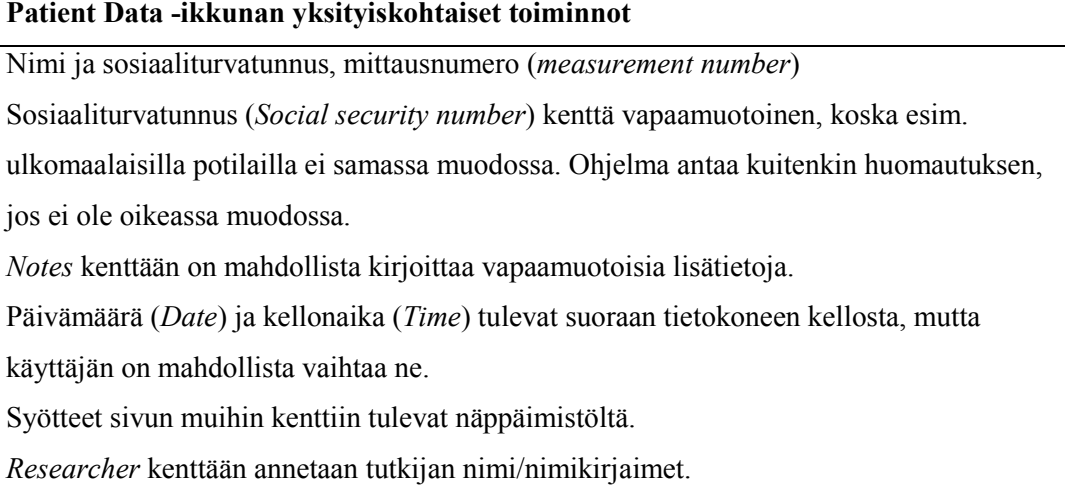

Ohjelma muistuttaa tarkistamaan pariston mittalaitteesta ja kiinnittämään mittalaitteen potilaaseen (kuva 12). ?-napista saa mittalaitteen kytkentäohjeen potilaaseen ja *Cancel* keskeyttää palaten takaisin alkusivulle.

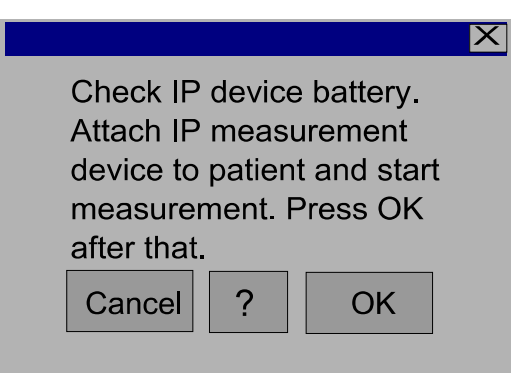

**KUVA 12. Dialogi ohjeistaa mittauksen käynnistyksen. ? saadaan kaavio mittausjohtojen kytkennästä potilaaseen.** 

OK-napin kautta avautuu Signals On-line –ikkuna (kuva 13). Tässä ikkunassa käyttäjä näkee impedanssi- ja EKG-signaalit reaaliajassa. Vasemmassa reunassa on signaalien nimet. Itse signaalit näkyvät keskiosassa omissa kentissään. Yhteys mittalaitteeseen on sen radiolähettimen kautta.

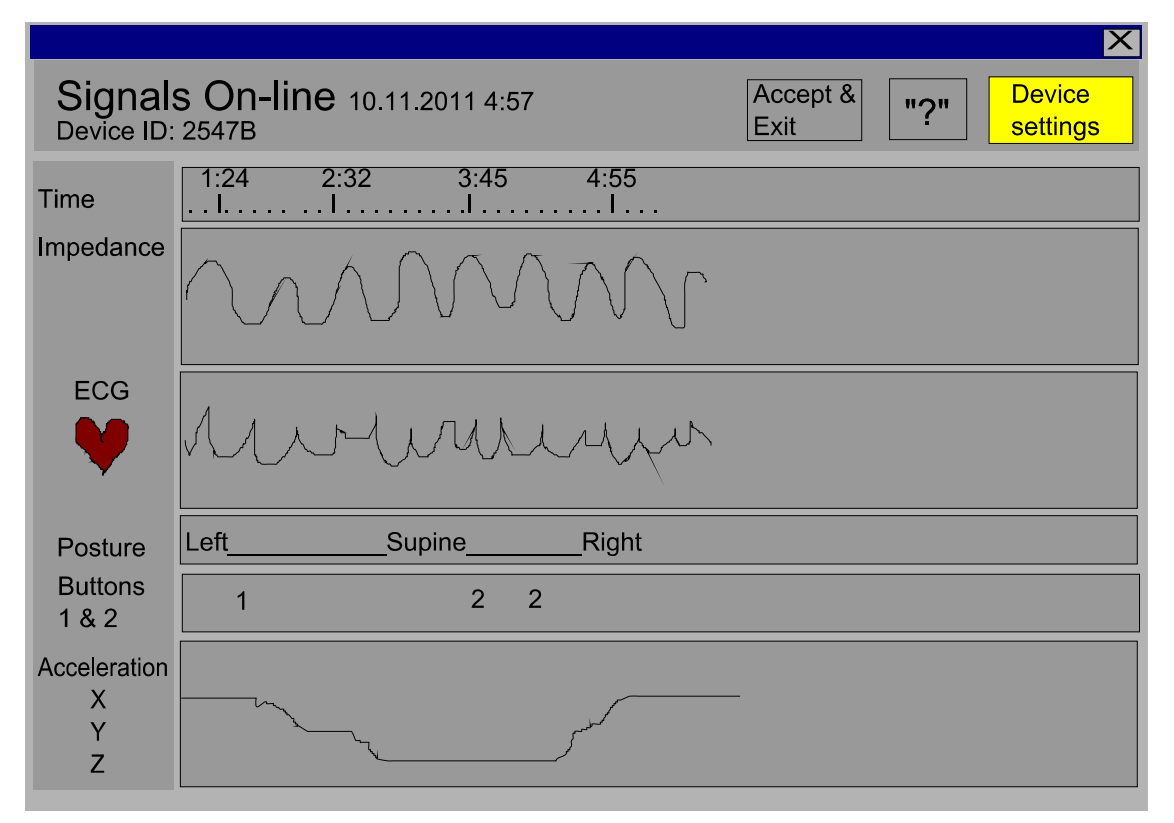

**KUVA 13. Reaaliaikaisten signaalien näyttö, jolla varmistetaan, että elektrodit on kytketty kunnolla ja signaali on häiriötöntä.** 

Tämän ikkunan tarkoituksena on päästä tarkastelemaan signaalia tosiaikaisesti, koska esim. huonosti kiinnitetty elektrodi voi häiritä signaalin laatua. *Accept&Exit* –napin

kautta poistutaan ohjelmasta. *Device settings* –nappi avaa ensin kysymysikkunan, joka varmistaa käyttäjän toimen (kuva 15). Yksityiskohtaisempi tieto löytyy taulukosta 5.

## **Taulukko 5. Signaalit reaaliajassa.**

**Signals On-line -ikkunan yksityiskohtaiset toiminnot**  *Device settings* -napista pääsee muokkaamaan asetuksia tarvittaessa. ?-nappi vilkkuu niin kauan kunnes käyttäjä tekee jonkin toiminnon. Samasta napista saa ohjeet kys. ikkunaa varten. Device ID on näkyvissä, koska jossakin vaiheessa on käytössä useampia laitteita ja vikaantuneen laitteen jäljitys helpompaa, kun ID tiedossa (vika näkyy esim. huonona signaalikäyränä käyttöliittymässä).

Kellonaika ja päivämäärä ovat näkyvissä.

Käyttäjän on mahdollista muuttaa signaalikenttien kokoa hiirellä raahaamalla, jotta niiden tarkastelu on helpompaa. Signaali suurenee ja aikajana vastaavasti lyhenee eli tarkasteltu ajanjakso on lyhyempi.

?-napin kautta aukeaa kuvan 14 mukainen lisätietoruutu.

Instructions: If signal is cut you can change gain settings through Device settings button.

**KUVA 14. ?-napilla saadaan lisätietoruutu asetusten muutoksen avuksi.** 

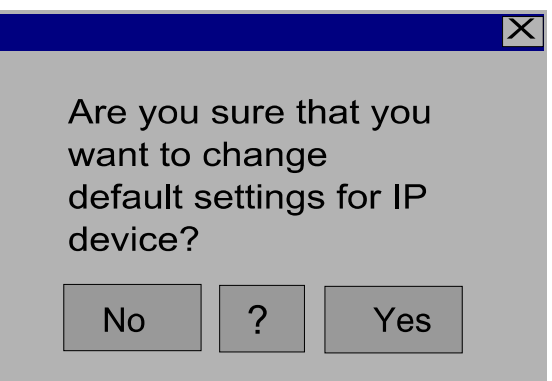

**KUVA 15. Dialogi varmistaa käyttäjän aikomuksen vaihtaa asetuksia.** 

Dialogin jälkeen aukeaa asetusikkuna (kuva 16).

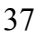

1

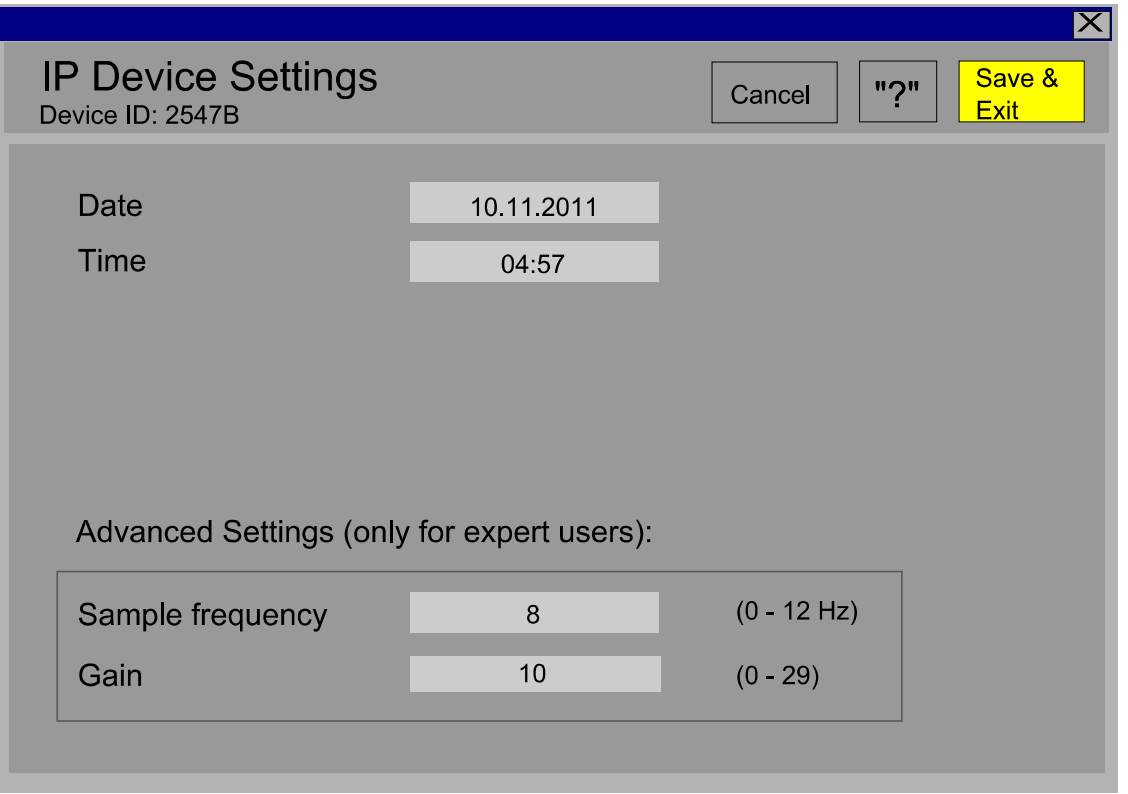

**KUVA 16. Laiteasetusten muutosikkuna, jonka kautta IP:n päivämäärä, kellonaika, näytteenottotaajuus ja vahvistus on mahdollista muuttaa.** 

*IP Device Settings* –ikkunassa käyttäjä pystyy muuttamaan IP-laitteen asetuksia. *Cancel*nappi palauttaa käyttäjän edelliseen ikkunaan muuttamatta mitään. *?*-napilla saa lisätietoja. *Save&Exit* vie takaisin Signals-On-line –ikkunaan, josta poistutaan *Accept&Exit*-napilla. Tietoja tästä on taulukossa 6.

|                          | IP Device Settings -ikkuna Kentissä on valmiina esiasetettu arvo, jota käyttäjä voi muuttaa. |  |  |  |  |
|--------------------------|----------------------------------------------------------------------------------------------|--|--|--|--|
| Parameter calculation    | Undo-toiminto hiiren oikeassa napissa palauttaa esiasetetun.                                 |  |  |  |  |
| settings-ikkuna          | Date, Time, -kenttiin syöte radiolinkin kautta. Jos radiolinkin kautta                       |  |  |  |  |
| CGO parameter settings - | IP-laitteelta IP Device settings ikkunaan tuotavat kellonaika ja                             |  |  |  |  |
| ikkuna                   | päivämäärä eroavat tietokoneen vastaavista, ohjelma antaa                                    |  |  |  |  |
|                          | huomautuksen. Käyttäjän on mahdollista muuttaa näitä arvoja.                                 |  |  |  |  |
|                          | Antaa huomautuksen, jos asetetut arvot eivät ole raja-arvojen                                |  |  |  |  |
|                          | sisällä. Ei pakota kuitenkaan muuttamaan arvoja, koska                                       |  |  |  |  |
|                          | tutkimuskäytössä voi tulla tilanteita, että täytyy käyttää erikoisia                         |  |  |  |  |
|                          | arvoja.                                                                                      |  |  |  |  |

**Taulukko 6. Muokattavien tietojen ikkunat Käyttöliittymäikkunan yksityiskohtaiset toiminnot** 

Käyttäjän valitessa aloitussivulta (Start page) Lataa mittaus muistikortilta (*Load measurement from memory card*) avautuu dialogi, jossa kehotetaan laittamaan muistikortti lukijaan ja valitsemaan OK (kuva 17).

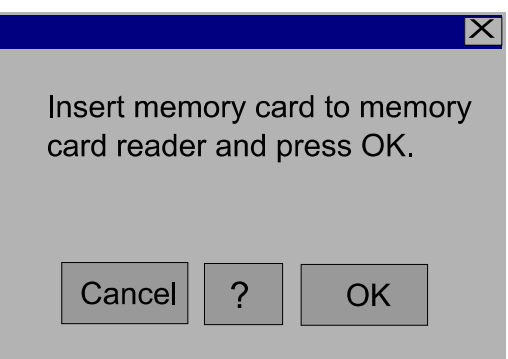

**KUVA 17. Dialogi muistuttaa käyttäjää asettamaan muistikortin.** 

 Näin tehtyään aukeaa File selection –ikkuna (kuva 18). Tässä näkymässä Source – kentässä on muistikortin kirjain/nimi.

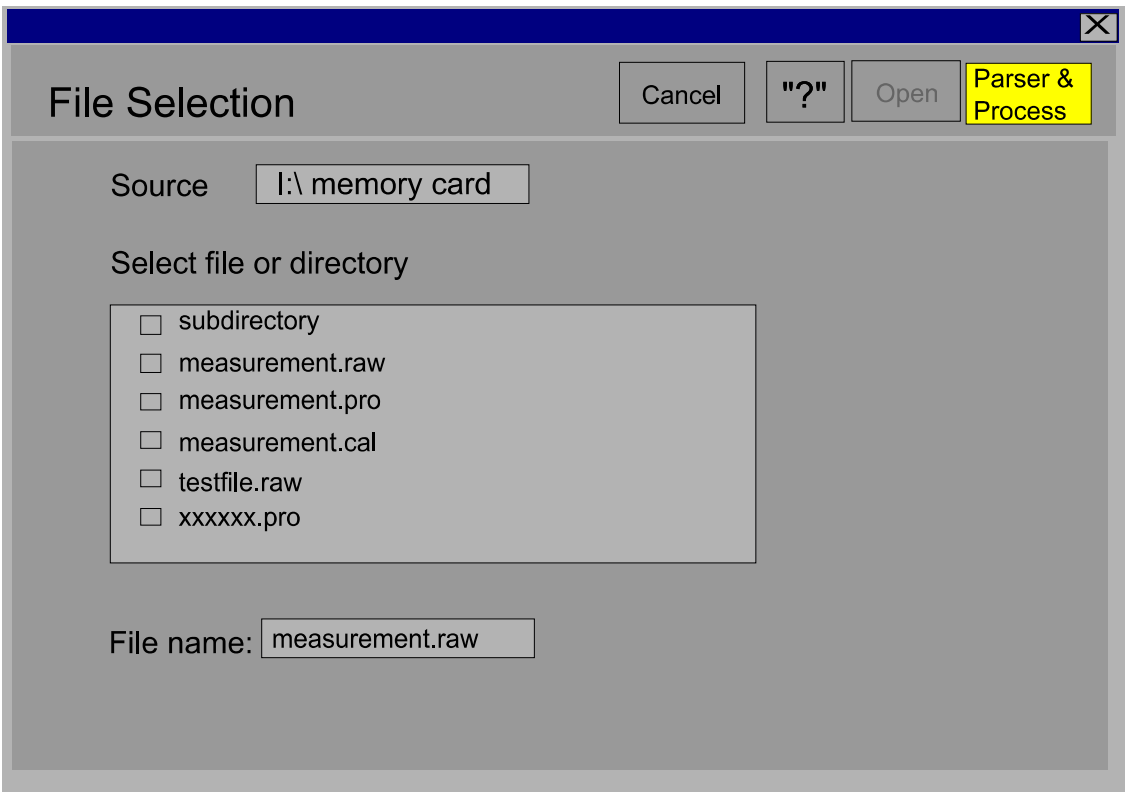

**KUVA 18. Tiedoston valintaikkuna, josta käyttäjä voi valita haluamansa mittaustiedoston. Open ja Parser&Process –napeista aktivoituu vain toinen riippuen tiedostonimen päätteestä.** 

Ikkunassa alla olevassa kentässä näkyy muistikortilla sijaitsevat tiedostot. Käyttäjän on mahdollista valita hiiren klikkauksella tiedostonimi tai kirjoittaa se alla olevaan File Name –kenttään. *Open*- ja *Parser&Process* –napit aktivoituvat riippuen tiedostonimestä. Lisätietoja on taulukossa 7.

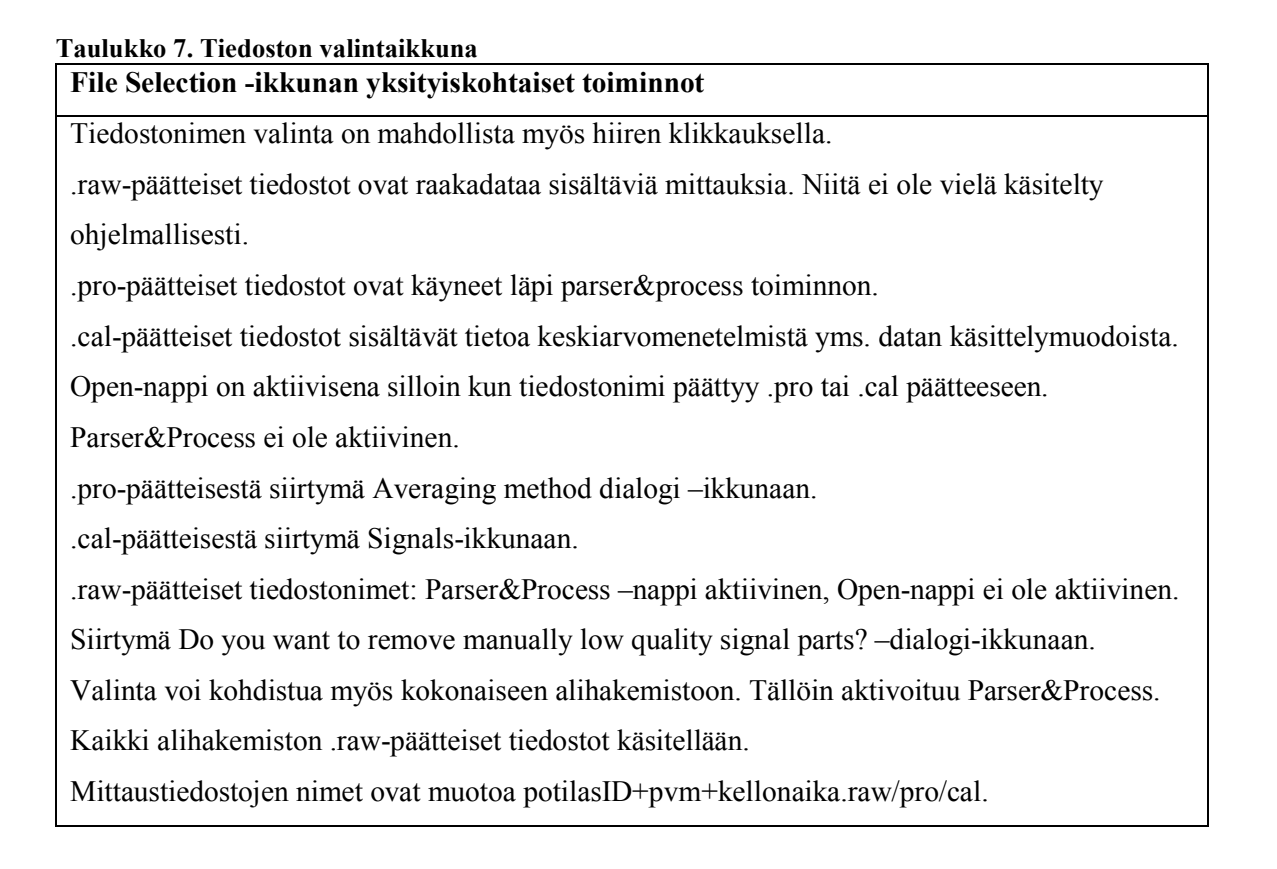

Cancel ja ?-nappien toiminnot ovat kuten edellä. Käyttäjän valitessa .raw-päätteisen tiedoston ja painaessa *Parser&process* –nappia avautuu kuvan 19 mukainen ikkuna.

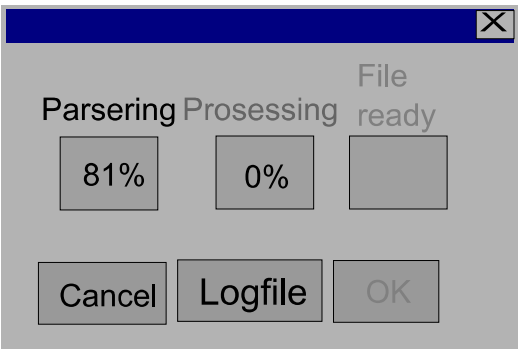

#### **KUVA 19. Ikkuna kertoo tiedoston käsittelyn vaiheen prosentteina, jotta käyttäjä tietää kauanko vielä pitää odottaa. Logfile-napista saa lokitietoikkunan.**

Parsering ja Processing kenttien prosenttiarvot osoittavat, kuinka suuri osuus datasta on jo käsitelty. Logfile –napin takaa avautuu lisäikkuna (kuva 20), jossa kerrotaan mittaukseen liittyvää tietoa mm. käsiteltävän mittausdatan nimi, mittauksen kesto, hengityskäyrän syklien määrä ja sydämen syketietoja. Tämä ikkuna tuo tietoa reaaliaikaisesti ja logitiedosto tallentuu myös järjestelmän logihakemistoon.

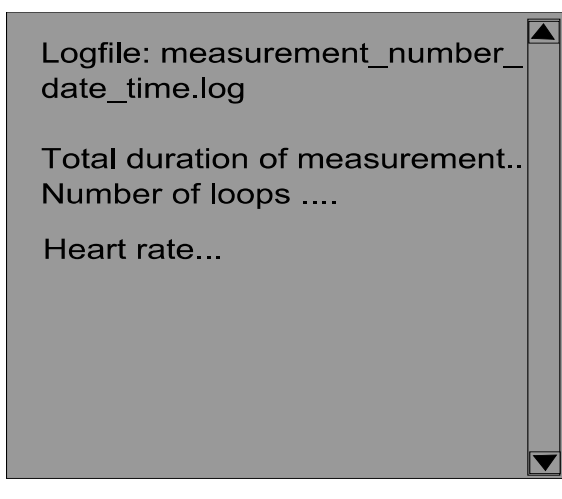

**KUVA 20. Lokitietoikkuna, joka kertoo käsiteltävästä mittaustiedosta yksityiskohtaisesti.** 

*CGO parameter settings* –ikkunassa (kuva 21) asetetaan Cardiogenic oscillation asiaan liittyvät parametrit. Seppä, Viik ja Hyttinen (2011) mukaan nämä ovat parametreja, joilla minimoidaan sydämen toiminnasta impedanssisignaalille aiheutuvia häiriöitä.

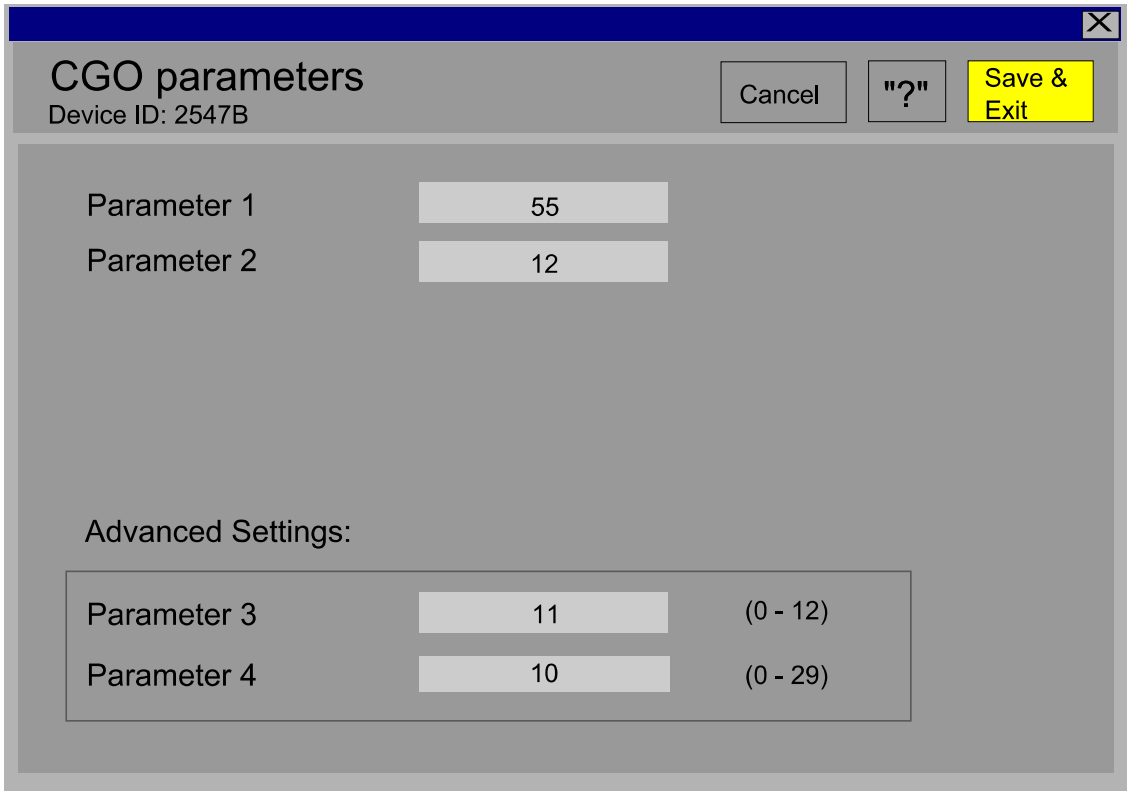

**KUVA 21. CGO parametrien asetusikkuna. Parametrien nimet ovat esimerkkejä, koska niiden sisältöä ei ole vielä päätetty tutkimusryhmän jäsenten keskuudessa.** 

Tässä vaiheessa tutkimusryhmä ei vielä voinut määritellä tarkemmin parametrien sisältöä, joten käyttöliittymäikkunaan on otettu esimerkin omaisesti käyttöön vain nimet parameter1, parameter2 jne. Taulukossa 6 on yksityiskohtaisempia tietoja. Kun nämä

 $|\mathsf{X}|$ Do you want to remove manually low quality signal parts? **No**  $\overline{?}$ Yes

**KUVA 22. Dialogi varmistaa käyttäjältä haluaako hän poistaa huonolaatuiset signaaliosat.** 

Kuvan 22 mukaisen dialogin hyväksyntä avaa Artefact Removal –ikkunan (kuva 23). Tässä ikkunassa on mahdollista poistaa laadullisesti huonot kohdat impedanssipneumogrammista.

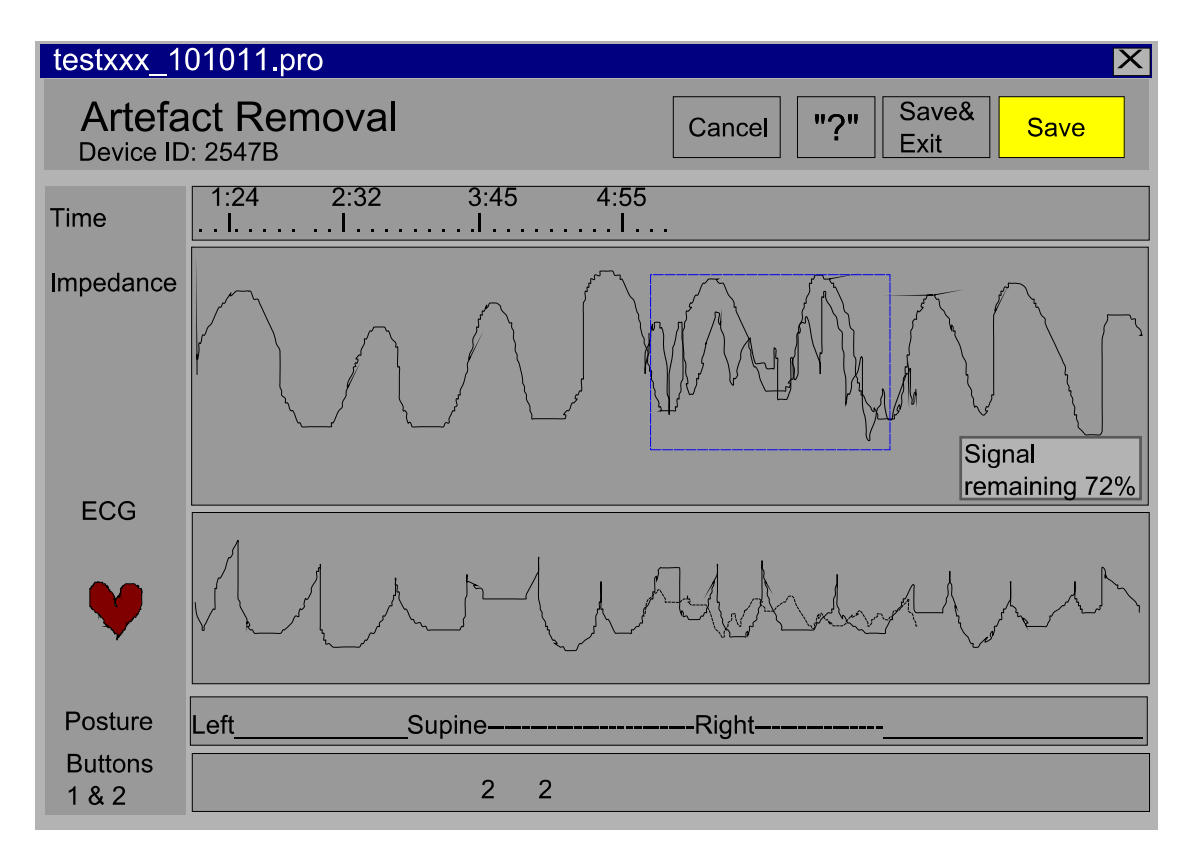

**KUVA 23. Tässä ikkunassa käyttäjän on mahdollista poistaa häiriökohdat signaalista. Poistaminen tapahtuu hiiren oikean näppäimen avulla tai näppäinyhdistelmän kautta.** 

Poisto tapahtuu hiiren vasemmalla napilla vetämällä suorakulmio poistettavan signaalikohdan päälle. Tästä on ohje ?-napissa (kuva 24). Tämän jälkeen käyttäjä tallentaa ja poistuu painamalla Save&Exit –nappia. Yksityiskohtaisempaa tietoa on taulukossa 8.

Instructions: Selection is done with left mouse button. Draw a rectangle around part that is going to be removed. After that press right mouse button and select Remove.

#### **KUVA 24. Ohjeteksti neuvoo käyttäjää signaalihäiriön poistossa.**

Ohjelma tallentaa signaalivalinnat ja siirtyy seuraavaan vaiheeseen.

## **Taulukko 8. Signaalihäiriöiden poistoikkuna Artefact removal -ikkunan yksityiskohtaiset toiminnot**

Signaalin poisto on mahdollista vain Impedance –kentässä ja tapahtuu hiiren vasenta nappia pohjassa pitämällä (raahaus) ja piirtämällä siten suorakulmio poistettavaan kohtaan. Valitaan

oikealla hiiren napilla Remove. Harmaalla näytetään mitä on poistettu. Näyttää vastaavan

poiston ECG-kentässä harmaalla. Myös ohjelman automaattisesti tekemät poistot näkyvät

harmaalla. Näitä mahdollista palauttaa Restore-toiminnolla.

Ohjelma näyttää prosentteina jäljellä olevan signaalijakson pituuden.

Signaalissa siirrytään eteenpäin kellonaika-kentässä hiirellä raahaamalla, koska raahaustoiminto itse signaalikentässä aiheuttaa suorakulmion. Vaihtoehtoisesti loitonnetaan (zoom out) signaalia ajallisesti ja valitaan uusi kohta hiiren painalluksella.

Save-napilla voi tehdä välitallennuksen.

Posture kentässä sanojen välissä näkyvä viiva kertoo myös asennosta.

Dialogi (kuva 25) varmistaa haluaako käyttäjä muuttaa signaalilaskennan keskiarvometodeja.

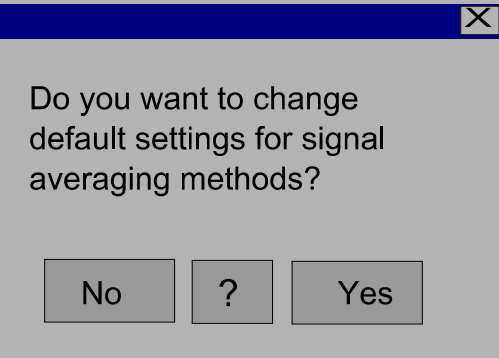

**KUVA 25. Dialogi varmistaa haluaako käyttäjä vaihtaa esiasetettuja keskiarvometodeja.** 

Jos käyttäjä päättää jättää keskiarvometodit muuttamatta käytetään esiasetettuja arvoja. Silloin kun arvoja muutetaan, avautuu Parameter Calculation settings –ikkuna (kuva 26).

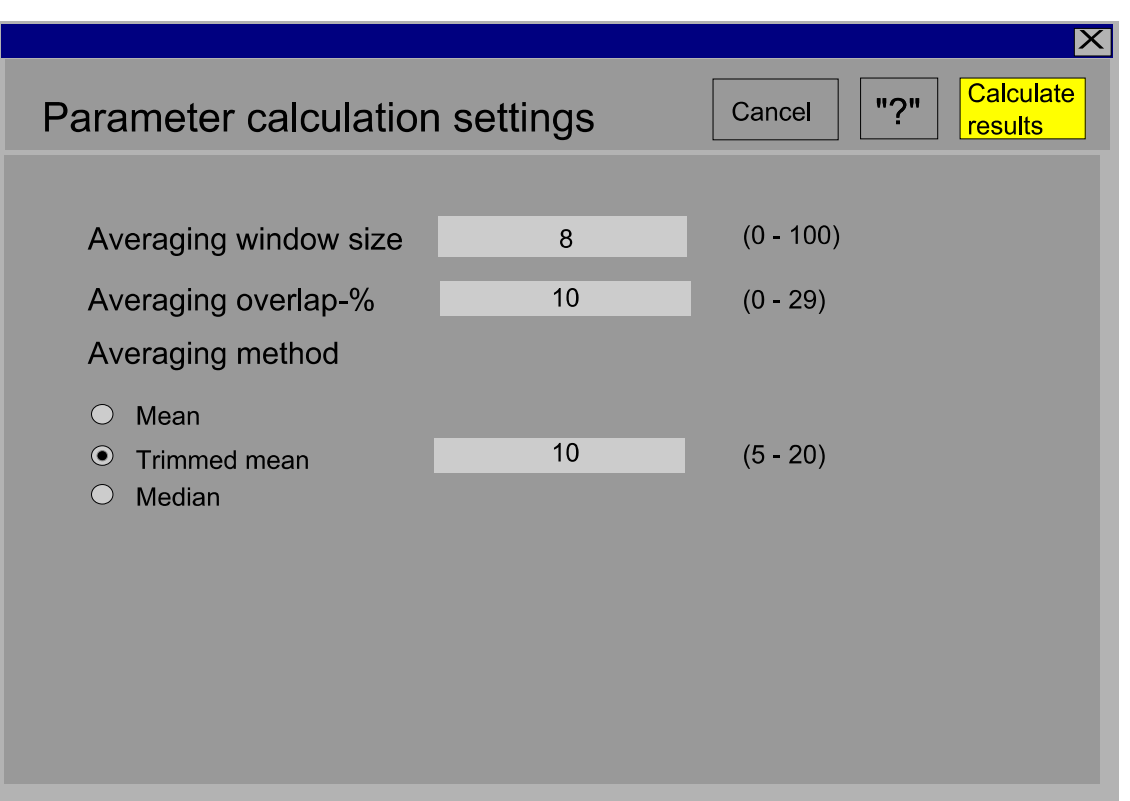

**KUVA 26. Tässä ikkunassa käyttäjä voi muuttaa parametrejä signaalien laskennallista käsittelyä varten.** 

Ikkunassa voidaan muuttaa esiasetettuja arvoja, kuten taulukossa 6 kerrotaan. Käyttäjän painaessa Calculate results –nappia ohjelma laskee tulokset ja ikkuna vaihtuu Signalsikkunaksi (kuva 27). Tässä ikkunassa on mahdollista valita näkymään käsitellyt signaalit eri parametreilla. Taulukossa 9 on tarkempaa tietoa.

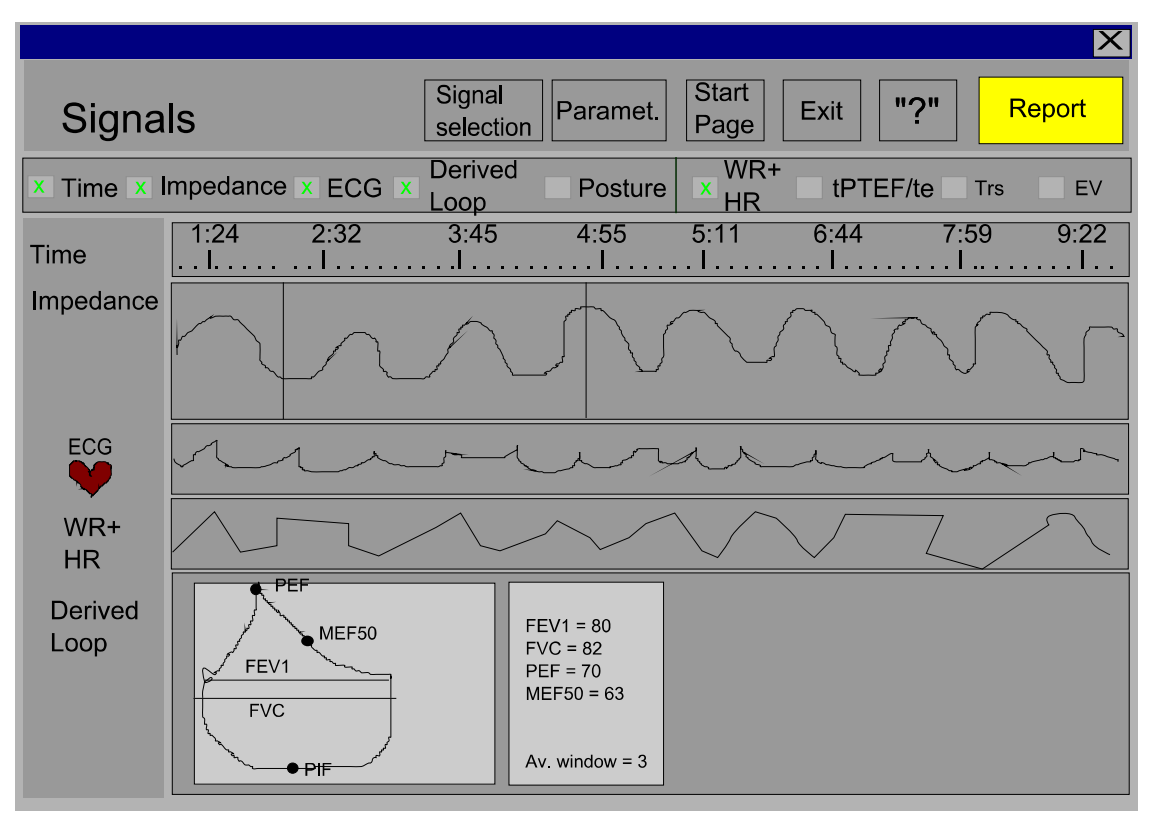

**KUVA 27. Signaalit-ikkuna, jossa käyttäjä voi valita näkymään haluamansa signaalit ja parametrit yläosan Signal selection ja Paramet. –nappien kautta. Tällöin avautuu palkki, josta valinta on tehtävissä. Palkkia voi vierittää, jotta kaikki valinnat tulevat esiin. Itse signaalikäyrää voi myös vierittää siihen hiirellä tarttumalla.** 

## **Signals-ikkunan yksityiskohtaiset toiminnot**

Tähän ikkunaan on käyttäjän mahdollista valita haluamansa signaalit ja esitetyt parametrit. Valinta tapahtuu Signal selection ja Paramet. -nappien kautta. Tuo yläreunaan näkyviin palkin, jossa on valittavat signaalit ja parametrit. Kaikki valittavat parametrit eivät mahdu kerralla yläreunan palkkiin, mutta siihen pystyy tarttumaan hiirellä ja vierittämään parametrinimiä näkyviin. Palkki on mahdollista sulkea hiiren oikean napin kautta valitsemalla Close.

Tässä ikkunassa signaalilla pystyy liikkumaan myös itse signaaliin hiirellä tarraamalla ja sitä raahaamalla. Myös kellonaika-kentässä raahaus on mahdollista. Signaalin loitonnus (zoom out) ja siirtyminen hiiren painalluksella seuraavaan kohtaan on samoin mahdollista. Signaalikentän suurentaminen hiirellä raahaamalla lähentää signaalia ajallisesti.

Impedance –kentän signaalista voidaan hiirellä valita kohta, josta laskee Derived loop – signaalin. Näyttää valitun kohdan pystyviivoilla rajattuna. Derived loop –signaalin lukuarvokentässä kertoo myös numeroilla rajauksen koon. Rajauksen koko on annettu Averaging window size määritelmänä.

Hiiren oikealla napilla voidaan Mark-toiminnolla valita kaksi kohtaa impedanssisignaalista, joista laskee erotuksen Deduction-toiminnolla. Tulos näytetään alemmassa kentässä. ?-napilla lisäohjeita (kuva 28).

Report –napin kautta antaa vakiomuotoisen raportin (kuva 29).

**Signaalit**, joita ikkunaan on valittavissa:

Impedance, Impedance (mSBM-filtered), ECG, Acceleration x,y,z, Button 1&2, Battery,

Posture, Derived loop, Boxplot/h

**Parametrit**, joita ikkunaan on valittavissa:

Sphericity, Triancularity, WR+HR, WR\*HR, Waviness, tPTEF/te, VPTEF/Ve, TEF50/PTEF, TEF25/PTEF, Slope, Trs, EV, a1,a2, b1,b2, c1,c2

> Instructions: Select signals that you want to see from Signal selection: Impedance, ECG, posture, button 1 and 2... **Select Tidal breathing** parameters from Paramet.

Kolmas skenaario käyttöliittymän toiminnosta on olemassa olevan mittauksen katsominen tietokoneelta. Tämä valinta avaa File selection –ikkunan, jonka jälkeen käyttäjä voi valita haluamansa mittaustiedoston, kuten edellisessäkin skenaariossa. Tässä tapauksessa lähdehakemiston voi valita haluamakseen. Riippuen tiedostopäätteestä ohjelma siirtyy kysymykseen keskiarvometodeista (.pro-päätteisillä) tai suoraan Signalsikkunaan (.cal).

Jossakin tapauksissa datan tallentaminen tai muu käsittely voi kestää. Nielsenin (1993, 135) mukaan 10 sekuntia on yläraja, jolla voidaan pitää käyttäjä fokusoituneena dialogiin. Tätä pidemmillä aikajaksoilla käyttäjä haluaa tehdä jotain muuta ja tietokoneen on annettava palautetta, milloin suoritettava tehtävä on oletettavasti valmis. Tällöin voidaan käyttäjälle näyttää kuvan 30 mukainen ikkuna. Myös yli 1 sekunnin kestävistä tietokoneen toiminnoista tiedotetaan käyttäjää.

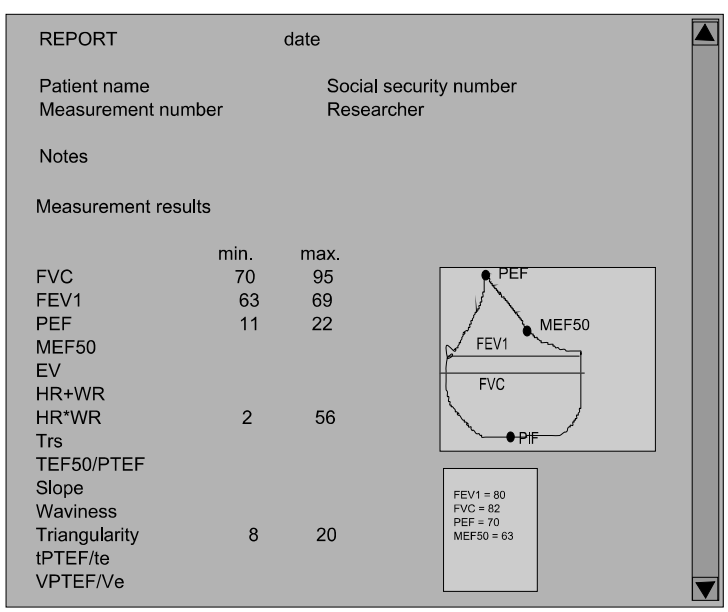

**KUVA 29. Signaalit-ikkunan kautta käyttäjä saa Report-nappia painamalla vakiomuotoisen raportin, jossa on kaikki lepohengitysparametrit minimi ja maksimi arvoineen.** 

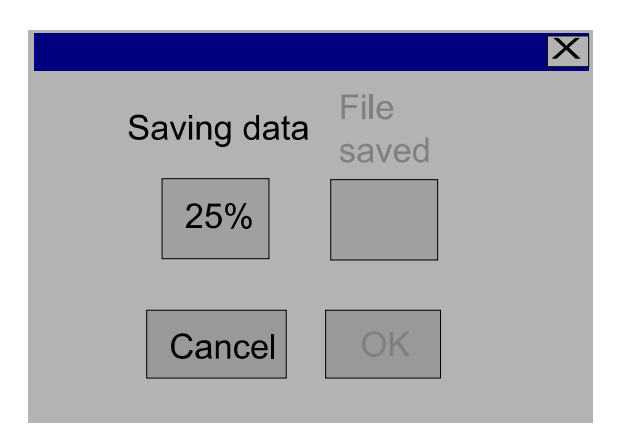

**KUVA 30. Odotusta vaativissa tilanteissa tiedotetaan käyttäjää kuvan esimerkin mukaisella ikkunalla.** 

# <span id="page-46-0"></span>6.2 Käyttöliittymän hiiren toiminta ja oikopolut

Taulukossa 10 on kerrottu tarkemmin käyttöliittymään suunnitellut hiiren kautta tehtävät toiminnot ja näppäinyhdistelminä tehtävät oikopolut. Kuva 31 antaa esimerkit hiiren oikean näppäimen kautta avautuvasta valikosta.

| Oikopolut käyttöliittymän toiminnoille ja hiiren oikean näppäimen toiminnot |                                                             |  |  |  |  |  |  |
|-----------------------------------------------------------------------------|-------------------------------------------------------------|--|--|--|--|--|--|
| Kaikki ikkunat                                                              | Sarkain<br>kenttien<br>väliseen<br>(tabulator)<br>näppäin   |  |  |  |  |  |  |
|                                                                             | liikkumiseen.                                               |  |  |  |  |  |  |
|                                                                             | Enter avaa valitun valikon tai suorittaa valitun painikkeen |  |  |  |  |  |  |
|                                                                             | tai komennon toiminnon.                                     |  |  |  |  |  |  |
|                                                                             | (Close)<br>toiminto,<br>jolla<br>valittu<br>Sulje<br>kenttä |  |  |  |  |  |  |
|                                                                             | piilotetaan/suljetaan $Ctrl + C$                            |  |  |  |  |  |  |
| Artefact Removal -ikkuna                                                    | Lähentää signaalia ajallisesti tarkemmaksi (Zoom in) +      |  |  |  |  |  |  |
|                                                                             | Loitontaa signaalia ajallisesti: näkyvissä suurempi osa     |  |  |  |  |  |  |
|                                                                             | $(Zoom out)$ –                                              |  |  |  |  |  |  |
|                                                                             | Poista valittu signaaliosa (Remove) Ctrl + r                |  |  |  |  |  |  |
|                                                                             | Peru toiminto ( <i>Undo</i> ) Ctrl + u                      |  |  |  |  |  |  |
|                                                                             | Palauta edellä poistetut signaaliosat (Restore) Ctrl + s    |  |  |  |  |  |  |
| Signals -ikkuna                                                             | Merkitse signaaliosa (Mark) Ctrl + m                        |  |  |  |  |  |  |
|                                                                             | Vähennä merkityt signaaliosat toisistaan (Deduction) Ctrl   |  |  |  |  |  |  |
|                                                                             | $+ d$                                                       |  |  |  |  |  |  |
|                                                                             | Lähentää signaalia ajallisesti tarkemmaksi (Zoom in) +      |  |  |  |  |  |  |
|                                                                             | Loitontaa signaalia, ajallisesti näkyvissä suurempi osa     |  |  |  |  |  |  |
|                                                                             | $(Zoom out)$ –                                              |  |  |  |  |  |  |
| Parameter Calculation Settings,                                             | Peru toiminto ( <i>Undo</i> ) Ctrl + u                      |  |  |  |  |  |  |
| Device<br>Settings,<br>IP<br>CGO                                            |                                                             |  |  |  |  |  |  |
| parameter settings ja Patient Data                                          |                                                             |  |  |  |  |  |  |
| -ikkunat,                                                                   |                                                             |  |  |  |  |  |  |

**Taulukko 10 Oikopolut ja hiiren toiminta** 

| Zoom in        |        | Zoom in          |        |
|----------------|--------|------------------|--------|
| Zoom out       |        | Zoom out         |        |
| Remove Ctrl r  |        | Deduction Ctrl d |        |
| Undo           | Ctrl u | Close            | Ctrl c |
| Restore Ctrl s |        | <b>Mark</b>      | Ctrl m |

**KUVA 31. Oikean hiiren näppäimen painalluksesta avautuvat valikkoesimerkit.**

## <span id="page-48-0"></span>7 POHDINTA

#### 7.1 Opinnäytteen suunnittelu ja tiedonkeruu

Pyrin tiedonhankinnassani kuormittamaan toimeksiantajaorganisaatiota mahdollisimman vähän, jotta heidän normaali työrutiininsa ei olisi häiriintynyt. Käytin esimerkiksi ryhmähaastatteluja ja yhdistin käytettävyystestauksen yhteen niistä. Ryhmähaastattelu oli oivallinen myös siitä syystä, että yhden osallistujan ääneen sanomat ideat herättivät myös muissa uusia ajatuksia ja keskustelua. Haastattelutilanteen haittapuolena oli se, että keskustelu saattoi karata välillä asioihin, jotka eivät täsmällisesti koskeneet käyttöliittymäsuunnitelman tekoon tarvittavia seikkoja.

Hirsjärvi ym. (2007) mukaan ryhmähaastattelu on tehokas tiedonkeruun muoto, koska samalla saadaan tietoja usealta henkilöltä yhtä aikaa. Ryhmän kontrolloivalla vaikutuksella on sekä myönteinen että kielteinen puoli. Ryhmä voi auttaa, jos kysymys on esimerkiksi muistinvaraisista asioista. Ryhmä voi auttaa myös väärinymmärrysten korjaamisessa. Toisaalta ryhmä voi estää ryhmän kannalta kielteisten asioiden esiintulon. Ryhmässä voi olla dominoivia henkilöitä, jotka pyrkivät määräämään keskustelun suunnan. Nämä seikat on otettava huomioon tuloksia tulkittaessa ja johtopäätöksiä tehtäessä. (Hirsjärvi ym. 2007, 205-206)

Työssä on pyritty huomioimaan kirjallisuuden pohjalta saadut ohjenuorat tarkasti, jotta käyttöliittymä vastaisi hyväksi koeteltuja periaatteita. Lisäksi käyttäjien toiveita on haluttu noudattaa mahdollisimman pitkälle, kuten käyttäjälähtöisen suunnittelun tapoihin kuuluukin. Työn tulokseksi saatuun käyttöliittymämalliin on kerätty tietoa useasta paikasta, koska IP on uusi keksintö ja käyttöliittymälle ei siis ollut varsinaista esikuvaa. Tiedonkeruulla useista lähteistä on pyritty löytämään jo olemassa olevien ratkaisujen parhaat toimintatavat. Uusien alueiden ratkaisuissa käyttäjiä on kuunneltu tarkasti. Tietoa on siis sovellettu monipuolisesti tässä määriteltyyn uuteen käyttöliittymään.

Hyysalo (2009) on tarkastellut käyttäjälähtöisten tiedonkeruutapojen vahvuuksia ja heikkouksia. Tässä opinnäytetyössä on kerätty tietoa haastatteluin, havainnoimalla ja omaa kokemusta hyödyntämällä. Lisäksi on oltu suorassa yhteistyössä käyttäjien kanssa, tutkittu olemassa olevia käyttöliittymiä eli tehty artefaktianalyysiä, piirretty

prototyyppejä ja suoritettu käytettävyystestausta. Myös julkaistua tietoa on hyödynnetty. (Hyysalo, 2009, 214.) Käytössä ovat olleet lähes kaikki tiedonkeruutavat, joilla tutkittavasta kohteesta ja sen vertailuaineistosta voidaan saada tietoa.

Hyysalo (2009) kertoo haastattelujen vahvuudeksi sen, että näin saadaan tietoa käyttäjien mieltymyksistä, tavoitteista ja tärkeysjärjestyksestä. Haastattelujen huonona puolena on yksityiskohtaisuuden puute. Tämän huomasin myös määrittelytyötä tehdessäni. Avuksi tulivat kuitenkin muut tiedonkeruutavat. Olemassa olevien käyttöliittymien tarkastelu ja käytettävyystestaus toivat lisää yksityiskohtaista tietoa. Jotta käytettävyystestaukseen oli testattavaa, tehtiin mallinnus ensin paperilla. Prototyyppien piirtäminen ja niiden esittely käyttäjille toi parannusehdotuksia ja mahdollisti suunnitteluideoiden vertailun. Hyysalon (2009) mukaan olemassa olevien käyttöliittymien tarkastelu yksinään ei riitä, koska sen heikkoutena on käyttäjien tulkintojen puuttuminen. Olemassa olevista käyttöliittymistä saatiin kuitenkin hyviä ratkaisuideoita. Käytettävyystestaus lisäsi tietämystä siitä kuinka käyttäjät ymmärtävät tuotteen. Käytettävyystestauksessa löydettiin myös suunnitteluongelmia, joista osa voitiin ratkaista saman tien yhdessä käyttäjien kanssa.

Havainnointi kohdistui sairaalaympäristössä käytettäviin tiettyihin laitteisiin, ohjelmistoihin ja niiden käyttöön. Tämä lisäsi ymmärrystä käyttöympäristöstä ja tutustutti käsitteistöön. Sen avulla saatiin myös tietoa vaihtoehtoisista suunnitteluideoista. Hirsjärvi ym. (2007) mukaan havainnointimenetelmiä on kuitenkin kritisoitu eniten siitä, että havainnoija saattaa häiritä tilannetta, jopa suorastaan muuttaa tilanteen kulkua. (Hirsjärvi ym. 2007, 208). Havainnoinnin yhteyteen liitetyllä haastattelulla pystyttiin selventämään epäselviksi jääneitä kohtia.

Suoraa yhteistyötäkin käyttäjien kanssa tehtiin. Se toi suunnittelun kannalta erittäin arvokasta tietoa käyttäjien tarpeista sekä selvensi termejä ja käsitteistöä. Julkaistua tieto käytettiin ja se oli tässä tapauksessa käyttöliittymäsuunnittelua koskeva kirjallisuus. Nielsen (1993) ja Johnson (2008) antoivat kirjoissaan periaatteet, joita noudattamalla toteutettiin hyvää ja käyttäjälähtöistä suunnittelutapaa. Lisäksi suunnittelussa hyödynnettiin omaa kokemusta käyttöliittymistä. Se toi näkemystä ja ideoita tuotteen suunnittelulle ja kokemustaustaa yksityiskohtien suunnitteluun. Lisäksi hyötyä oli ohjelmistojen teknisestä tuntemuksesta, koska käyttöliittymä ei rajoitu pelkästään ruudulla näkyviin kuviin. Käsityskyky siitä mikä on mahdollista ohjelmallisesti ja mikä ei, auttoi tekemään suunnitelmasta sellaisen, että se on toteuttamiskelpoinen siltäkin osin.

#### <span id="page-50-0"></span>7.2 Käyttöliittymän arviointi hyvinvointiteknologian näkökulmasta

Käyttöliittymä on suunniteltu opinnäytteenä, joka sisältyy hyvinvointiteknologian koulutusohjelmaan. Hyvinvointiteknologian perusajatus ratkaisuista, joilla ylläpidetään tai parannetaan ihmisen elämänlaatua, hyvinvointia ja terveyttä, on haluttu ottaa huomioon tässä työssä. Käyttöliittymä on osa lääketieteellisen tekniikan kategoriaan kuuluvaa mittalaitetta. Lääketieteellinen tekniikka puolestaan on yksi hyvinvointiteknologian osa-alue. Uuden mittalaitteen tarjoamalla diagnosointimenetelmällä parannetaan astmaa sairastavien lasten mahdollisuutta saada oikea diagnoosi ja sitä kautta oikeanlaista hoitoa. Mittalaitteen ja sen käyttöliittymän avulla saatetaan jatkossa hyödyntää myös muista keuhkosairauksista kärsiviä ihmisiä. Diagnosoinnin tarkennuttua saadaan lääkitys kohdalleen ja sitä kautta elämänlaatu paremmaksi.

Suunniteltua käyttöliittymää voidaan tarkastella hyvinvointiteknologiaan liittyvän tutkimuksen valossa. Kostaras ja Xenos (2011) ovat tutkineet käyttöliittymien käytettävyysvikojen aiheuttamia ongelmia käyttäjien terveydelle. Tietokoneiden käyttö on arkipäiväistynyt suurimmalle osalle väestöä 2000-luvulla. Niitä käytetään töissä, viihdyttämiseen, koulutukseen, tiedonhakuun ja telekommunikaatioon. Tietokoneiden lisääntymisellä on paljon positiivisia vaikutuksia, joita ovat korkeammat elintasostandardit, pääsy informaatiolähteisiin, nopeampi kommunikointi ja lisääntynyt tehokkuus. Lisääntynyt käyttö tuo mukanaan negatiivisiakin asioita, jotka on otettava vakavasti. Näitä ongelmia ovat muun muassa psykologinen stressi, ongelmat näössä ja useat tuki- ja liikuntaelimistön sairaudet, erityisesti niskan, hartioiden, käsivarsien, ranteiden ja kämmenten seuduilla. (Kostaras & Xenos 2011, 425)

Tuki- ja liikuntaelimistön sairauksiin on useita syitä. Istumatyö, hankalat vartalon asennot, staattinen työ, työn kesto ja intensiteetti, ajallinen paine ja työkuorma, paine verisuoniin ja hermoihin yms. edesauttavat sairauden syntyä. Chen ja Leung (2007) mukaan enemmän kuin 2/3 –osaa kaikista työperäisistä vartalon yläosan tuki- ja liikuntaelimistön sairauksista aiheutui biomekaanisista tekijöistä, kuten toistuvat liikkeet ja nivelten ääriasennot jatkuvassa, yli 6 tuntia kestävässä työssä. Yksi tärkeimmistä syistä näiden ongelmien lisääntymiseen on hiiren ja näppäimistön käyttö.

<span id="page-51-0"></span>Kostaras ja Xenosin (2011) tutkimuksen tarkoitus oli korostaa graafisien käyttöliittymien suunnittelun tärkeyttä erityisesti käytettävyysnäkökulmasta. Heidän mukaansa lisääntynyt hiiren liikutus virheellisesti suunnitellussa käyttöliittymässä voi pitkään jatkuessaan aiheuttaa jopa tuki- ja liikuntaelimistön sairauksia. Heidän tutkimuksensa osoittaa, että väärin strukturoitu ja ei-käyttäjäystävällinen käyttöliittymäohjelmisto voi lisätä matkaa, joka hiirellä tehdään ja pidentää siten käyttöaikaa. Tämä on syy, jonka vuoksi tuki- ja liikuntaelimistön oireet lisääntyvät.

Käytettävyysongelmat on ratkaistu Kostaraksen ja Xenosin tutkimuksessa sijoittamalla usein käytetyt toiminnot helposti saataville, joko hiiren oikean näppäimen alle tai yläreunan työkalupalkkiin. Lisäksi joitakin komentoja on yhdistetty, koska ne luontaisesti olisi tehty peräjälkeen. Tällä on vältetty ylimääräistä etsintää ja hiiren liikettä hankalien hierarkkisten menuvalikkojen tai muiden sellaisten ratkaisujen sijaan. (Kostaras & Xenos, 2011, 425-436)

Tämän tutkimuksen tuottamassa käyttöliittymässä on pyritty löytämään käyttäjien eniten tarvitsemat toiminnot. Nämä on sijoitettu helposti saataville, joko käyttöliittymään sijoitetun yhden napin painalluksen taakse tai hiiren oikean näppäimen alle. Jäsentely- ja prosessointivaihe on yhdistetty, kun ne olivat erilliset vaiheet ensimmäisessä MatLabkäyttöliittymässä. Lisäksi käyttöön on suunniteltu toimintojen oikopolut näppäinyhdistelmien kautta. Tämä mahdollistaa myös molempien käsien vuoroittaisen käytön, joten kuormitus vain yhdelle kädelle vähenee. Signals-ikkunassa käyttäjän on mahdollista muokata näkymään eniten tarvitsemansa signaalit ja parametrit, joten tämäkin toimenpide vähentää ylimääräistä hiiren liikettä työskentelyn aikana. Helppokäyttöisyys lisää työn miellyttävyyttä ja sitä kautta parantaa työntekijän hyvinvointia.

#### 7.3 Käyttöliittymän yksityiskohtainen tarkastelu

Käyttöliittymän suunnittelussa on keskitytty arkkitehtuuri- ja vuorovaikutuselementtitason asioihin. Arkkitehtuuritasolla kehitellään käyttöliittymän rakenne ja vuorovaikutuselementtitasolla yksittäisten elementtien suunnitteluratkaisut. Näiden tasojen suunnittelun onnistuminen vaikuttaa juuri tuotteen käytettävyyteen.

Niiden visuaalisen tason asioiden (värit, muodonannot, yms.), joilla ei ole vaikutusta tuotteen käytettävyyteen, tarkastelu on jätetty vähemmälle. (Klemetti, P.)

Värivalinnat ovat näkyvä osa käyttäjälle. Näihin ei ole kuitenkaan tässä tutkimuksessa uhrattu suuresti aikaa, vaan on valittu muutama selkeä väriyhdistelmä. Nielsenin (1993) mukaan värikoodaus kannattaakin rajoittaa 5-7 väriin. Taustavärivalinnoista hän on kirjoittanut, että vaaleat harmaat ja vaimennetut pastellisävyt sopivat parhaiten. Kun kaikkein kamalimmat väriyhdistelmät vältetään, saadaan vain pieni lisähyöty siitä, että etsitään absoluuttisesti paras värivalikoima. (Nielsen, 1993, 119-120)

Suunnitteluun on lähdetty käyttäjien tehtävien pohjalta ja piirretty niistä vuokaavio. Tällöin on siis noudatettu Johnsonin (2008) ensimmäistä ja toista periaatetta "Keskity käyttäjiin ja heidän tehtäviinsä, ei teknologiaan." sekä "Pohdi toimintoa ensin ja esitystapaa myöhemmin." Käyttöliittymään on otettu mukaan vain välttämättömiä asioita ja toimintoja, vaikka paljon muitakin toimintoja olisi ollut mahdollista lisätä valmiiden kaupallisten sovellusten esimerkin mukaan. Tällä tavalla on noudatettu Nielsenin (1993) ensimmäistä suunnitteluperiaatetta pitää käyttöliittymä yksinkertaisena. Samoin toteutuu Johnsonin (2008) neljäs periaate "Suunnittele tavanomaista tapahtumaa varten".

Käyttöliittymän kieli on englanti. Tutkimusryhmään saattaa kuulua ulkomaalaisia tutkijoita, jolloin käyttöliittymän kanssa ei tule myöhemminkään kieliongelmia. Suomalaisten, korkeakoulutasoista tutkimustyötä tekevien tutkijoiden kielitaito on vähintäänkin riittävä käyttämään englanninkielistä käyttöliittymää, joten se ei heikennä tuotteen käytettävyyttä. Lisäksi käyttöliittymässä käytetyt termit (otsikoissa, parametrien nimissä yms.) on katselmoitu yhdessä tutkijoiden kanssa, joten ne sisältävät heille tuttua käsitteistöä. Käsitteistön tuttuus on tärkeää myös siitä syystä, että tuotteen omaksuminen on helpompaa ja se helpottaa oppimista, kuten oli jo todettu tuotteen opittavuutta käsittelevässä kappaleessa. Nielsenin suunnitteluperiaate numero 2 oli "Puhu käyttäjien omaa kieltä", joten käsitteistön katselmointi edesauttoi tämän kohdan toteutumista. Johnsonin (2008) periaatetta "Jouduta oppimista." myötävaikutetaan, kun kyse on tutusta käsitteistöstä.

Käyttöliittymäikkunoissa on ensimmäisenä vasemmalla yläreunassa sivun otsikko. Tämä perustuu tosiasiaan, että käyttäjän katse lähtee liikkeelle siitä pisteestä. Otsikkokenttä tarvitaan, jotta käyttäjät ovat aina tietoisia millä sivulla toimivat. Johnsonin (2008) periaate "Älä harhauta käyttäjiä heidän päämääristään." pyrittiin pitämään mielessä tätä suunnitellessa. Samoin Nielsenin (1993) periaate "Älä rasita käyttäjien muistikuormaa." toteutuu. Muistikuormaa on pienennetty sillä, että käyttöliittymän syötekentät on esitäytetty sellaisissa paikoissa, joissa se on mahdollista. Lisäksi osaan parametrikentistä on annettu vierelle numerohaarukka, jolle arvon pitää sopia. Käyttöliittymässä on pyritty myös siihen, että käyttäjän aiemmassa vaiheessa antamat arvot ovat näkyvissä, niiltä osin kuin niitä seuraavissa vaiheissa tarvitaan.

"Anna käyttäjälle palautetta toiminnoista." on yksi Nielsenin (1993) periaate. Johnson (2008) on ilmaissut saman asian kehottamalla "Suunnittelemaan nopean vastauskyvyn (responsiveness)." Käyttöliittymään on ideoitu dialogit, jotka kertovat käyttäjälle ohjelman suorittamista toiminnoista. Nämä tulevat näkyviin silloin, kun odotusaika on pitkä, esim. mittausdatan jäsentely ja prosessointi –vaiheessa. Myös mahdolliset tietojen tallennusvaiheessa tulevat odotukset kerrotaan käyttäjälle esiin tulevalla dialogilla.

Virhetilanteita on pyritty välttämään (Nielsen 1993) siten, että syötettäville arvoille on annettu ohjeelliset raja-arvot. Ohjelma myös huomauttaa raja-arvojen yli menevästä syötteestä, mutta se ei pakota vaihtamaan arvoa. Kyseessähän on tutkimuskäyttöön tarkoitettu käyttöliittymä, joten erikoisetkin arvot on sallittava. Riittävä ja selkeä apu (Nielsen 1993) halutaan tarjota jokaisesta käyttöliittymäikkunasta ja dialogista löytyvällä ?-napilla. Näiden ohjeiden avulla myös virhetilanteet vähenevät. Ohjelmallisesti on haluttu välttää myös sellaisia tilanteita, joissa käyttäjä joutuu valitsemaan esimerkiksi sen, mitä nappia painaa. Ohjelma tunnistaa File Selection -ikkunassa datatiedostojen päätteet ja aktivoi vain sellaisen toimintonapin, joka sille tiedostolle tulee kyseeseen. Muut napit ovat sillä hetkellä harmaalla, ei-aktiivisessa tilassa.

Käyttöliittymään on sisällytetty Keskeytä (Cancel) ja Peru (Undo) –toiminnot useaan paikkaan. Tällä on haluttu lisätä käyttäjän tuntemusta siitä, että hänellä on helppo poistumistapa mistä tahansa (virhe)tilanteesta. Tämä rohkaisee käyttäjää kokeiluihin, koska se tuo tuntemuksen, että järjestelmä on hänellä hallinnassa. Tämä on Nielsenin (1993) suunnitteluperiaatteen mukaista ("Osoita selkeä poistumistapa."). Tämä noudattaa myös yhdenmukaisuuden periaatetta.

Mahdollisuus oikopolkuihin (Nielsen 1993) on tarjottu, kuten aiemmassa kappaleessa jo mainittiin. Näitä ovat käyttöliittymän näppäinyhdistelmät. Myös esitäytetyt kentät ovat <span id="page-54-0"></span>eräänlaisia oikopolkuja, koska ne nopeuttavat työskentelyä. Oikopolkuina käytettyjä näppäinyhdistelmiä voi hyvä olla jopa enemmän kuin tässä työssä ehdittiin muodostamaan.

Käyttäjiä on kuunneltu esitystapaa mietittäessä (Johnson 2008). Impedanssisignaalin eri esitysmuodot ovat kattavasti esillä käyttöliittymän kautta lepohengitysparametrien avulla. Muutkin IP:lta saatavat signaalit ovat käytettävissä signaali-ikkunassa. Käyttäjien toive vaivattomasta signaalin tarkastelutavasta on saatu aikaan. Signaalia pystytään loitontamaan ja lähentämään hiiren oikean näppäimen kautta tai näppäinyhdistelmillä. Signaalin raahaus hiiren napilla itse signaalikäyrästä tai kellonaikakentässä helpottaa toimintaa. Eri esitysmuodot signaalikäyristä varmistavat sen, että käyttäjälle on toimitettu tietoa eikä pelkästään dataa, Johnsonin (2008) periaatteen mukaisesti.

Kognitiivisen läpikävelyn kautta käyttöliittymää on koeteltu käyttäjillä, sillä tasolla kuin paperimallien avulla siihen pystytään. Tällaisen testauksen avulla on löydetty korjattavia kohtia ja niiden toteutusta on muutettu käyttäjien näkemyksen mukaisesti. Näin toimimalla on noudatettu Johnsonin (2008) kolmatta ja yhdeksättäkin periaatetta "Noudata käyttäjän näkemystä tehtävästä" ja "Koeta sitä käyttäjillä ja sen jälkeen korjaa se."

Tarkastelu työssä käytettyjen periaatteiden noudattamisesta osoittaa, että ne on otettu huomioon riittävästi. Tällainen vertailu on myös eräs käyttöliittymän testausmuoto, kuten analysointitapoja käsittelevässä kappaleessa todettiin.

## 7.4 Vertailu käyttäjien vaatimuksiin

Käyttäjät toivoivat käyttöliittymältä helppoa (raaka)signaalin tarkastelua (vaatimukset nro 1 ja 2). Siihen käsillä olevassa tutkimuksessa löydettiin suunnitteluratkaisu. Kaikkien IP:lta saatavien signaalien (mm. impedanssi (vaatimus nro 10), EKG (nro 12), asennot (11), merkinantopainikkeet (13)) esitys käyttöliittymässä on mahdollistettu. Mukaan on otettu parametrit (16), joita kohderyhmän käyttäjät halusivat. Tiedoston tai alihakemiston käsittelyt (5), laitteen asetusten muutokset (4), lokitiedosto (7), derivoitu loop signaali (vaatimus nro 21) ja hengityssyklien tarkastelu (20) ovat myös suunnitelmassa siten kuin <span id="page-55-0"></span>ne vaatimusmäärittelyissä alun perin kirjattiin. Samoin mukana ovat vaatimukset 3,6,8,9,14,15,17-19 ja 22.

Työskentelytavat IP:n kanssa eivät ole vielä vakiintuneet keksinnön uutuuden vuoksi, joten käyttöliittymän tulevien käyttäjien oli hieman vaikeaa kertoa mielipiteensä kaikista yksityiskohdista, joita käyttöliittymään sisältyy. Nämä kohdat on ratkaistu kaupallisista sovelluksista saatujen esimerkkien avulla tai jättämällä esimerkiksi parametrien todellisen nimen tilalle parameter1 tms. nimi.

## 7.5 Työn yleinen arviointi

Työn metodiksi valittiin suunnittelutieteellinen ote. Tämä oli onnistunut valinta, koska Toikko ja Rantasen (2009) viisi vaihetta sopivat tähän tutkimusprojektiin hyvin, vaikka viidettä vaihetta eli työn tulosten juurruttamista ei aikataulullisista syistä voitu tehdä. Samoin ISO 13407 –standardin vuorovaikutteisten järjestelmien käyttäjäkeskeisen suunnitteluprosessin seuraaminen edisti suunnittelutyötä.

Toiminnan lähtökohtien määrittely ja tavoitteenasettelun hyväksyntä olivat kaksi ensimmäistä vaihetta, jotka tehtiin yhteistyössä toimeksiantajan ja ohjaavan opettajan kanssa. Tavoitteen asettelu muuttui hieman matkalla, koska alun perin kaavailtu käyttöliittymäsuunnitelma hoitohenkilökunnalle olisi aiheuttanut ongelmia. Hoitohenkilökunta ei vielä tässä vaiheessa ollut perehtynyt riittävästi koko mittausmenetelmään. Heillä ei siten voinut olla käsitystä siitä, mitä käyttöliittymään pitäisi kuulua. Tutkijoiden oma käyttöliittymä sen sijaan oli realistisempi tavoite.

Kolmannessa vaiheessa seurasi itsenäistä työskentelyä, joka oli ideoinnin, priorisoinnin, kokeilun ja mallinnuksen aikaa. Mallinnusvaiheessa myös toimeksiantaja oli mukana. Alun mallinnustapana käytetty kynä-paperimallinnus oli tähän työhön sopiva. Käyttäjät keskustelivat malleista vuolaasti. Snyderkin (2003) on todennut tämän ja kirjoittanut, että kynällä tehty piirros voi aikaansaada vieläpä enemmän palautetta koehenkilöiltä, koska mallit eivät ole niin valmiin näköisiä. Tällöin koehenkilöstä ei tunnu, että ne ovat jo lopullisia eikä niitä voi muokata.

Neljättä vaihetta eli arviointia suoritettiin mallinnuksen tarkastelun muodossa kahteen otteeseen toimeksiantajan kanssa ja kolmannen kerran itsenäisesti työtä raportoitaessa. Tällöin arviointi kohdistui työn suunnitteluperiaatteiden ja käyttäjävaatimusten toteutumiseen.

Kognitiivinen läpikävely oli piirrettyjen mallien arviointi- ja testaustapa. Tällä tavalla pystyttiin käymään läpi käyttöliittymäkuvien toiminnallisuuksia ja kokonaisrakennetta. Sillä päästiin tutkimaan myös yksityiskohtia kohderyhmätutkijoiden aikataulujen rajoissa. Shneidermanin ja Plaisantin (2005) mukaan käytettävyystestin kaksi yleisintä ongelmaa ovatkin sen rajoittunut käyttöliittymän ominaisuuksien kattavuus ja se, että käyttö tapahtuu ensimmäistä kertaa. Parin tunnin mittaisella testauksella on vaikea varmistaa, minkälainen suorituskyky käyttöliittymän käytöllä on viikon tai kuukauden jatkuvan käytön jälkeen. Muutaman tunnin testissä ei ehditä tarkistamaan kuin osa järjestelmän ominaisuuksista, menuista, dialogi-ikkunoista ja ohjeruuduista. (Shneiderman & Plaisant, 2005, 150) Käytettävyystestin heikkoja puolia kompensoitiin kuitenkin vertailulla kirjallisuudesta löydettyihin suunnitteluperiaatteisiin. Muistettava kuitenkin on, että IP on vielä kehitysvaiheessa. Siitä syystä kaikkia toiminnallisuuksia ei voida tietää ja käyttöliittymäkin on suunniteltu tällä hetkellä ajateltavissa olevista toiminnoista.

Mainitsematta on vielä itse taustamateriaalien ja –tietojen hankintaprosessi. Kiinnostavaa oli havainnoida ja haastatella sairaalamaailman asiantuntijoita. Hidasta ja kärsivällisyyttä vaativaa oli perehtyä kirjallisuuteen, koska tietoa oli niin paljon tarjolla. Opinnäytetyön tekeminen oli mielenkiintoista, koska palkkatyössäni en ole päässyt tarkastelemaan vastaavanlaisia lääketieteelliseen teknologiaan liittyviä ohjelmistoja ja laitteita. Haastavuutta aiheutti lisäksi työn teko ajallisesti hajautuneena.

## <span id="page-57-0"></span>8 JOHTOPÄÄTÖKSET

Tutkimus onnistui siten kuin se tavoitteenasettelun virallistamisessa määriteltiin. Kaikki 22 vaatimusmäärittelyissä kerrottua kohtaa toteutuivat käyttöliittymäsuunnitelmassa. Lisäksi tärkeänä kriteerinä ollut käytettävyysnäkökulma tuli huomioitua käyttöliittymän jokaisessa osassa kattavasti.

Ensimmäinen tutkimuskysymys oli "Mitkä ovat käyttäjän kannalta parhaat impedanssipneumogrammin esitysmuodot käyttöliittymässä?". Tähän käyttäjät toivat tietoa monella tapaa suoritettujen tiedonhankintaprosessien kautta. Vastaukseksi muotoutui, että monipuoliset, signaalilaskennan keinoin tuotetut impedanssipneumogrammikäyrät ja sen johdannaiset.

Toisena tutkimuskysymyksenä esitetty "Miten hengityksen mittauslaitteiston käyttöliittymä saadaan käytettävyydeltään hyväksi?" sai vastauksen Nielsenin (1993) ja Johnsonin (2008) kirjoissaan esittämien periaatteiden muodossa. Nämä periaatteet sisällytettiin käyttöliittymäsuunnitelmaan. Lisäksi huomioitiin Kostarasin ja Xenos (2011) tutkimuksen tulos, joka sekin vastasi tässä suunnitellun käyttöliittymän ratkaisuja. Johtopäätöksenä voidaan sanoa, että työn tuloksena syntyi tavoitteet täyttävä, toimiva käyttöliittymäsuunnitelma.

<span id="page-58-0"></span>Toteutettu käyttöliittymätutkimus on merkittävä, koska se kytkeytyy uuteen järjestelmään, joka kykenee sellaisiin mittauksiin, joita ei vielä ole ollut käytössä lapsipotilailla. Astmadiagnostiikka on ollut vaikeaa, koska kotikäyttöön pitkäkestoisiin mittauksiin pystyvää laitetta ei ole ollut saatavilla. Juuri uuden aluevaltauksen vuoksi käyttöliittymän suunnittelu oli tehtävä huolella. Tutkimuskäyttöön tarkoitettu käyttöliittymä on väline, jolla mittaustapaan vihkiytymättömätkin pystyvät näkemään laitteella saadut mittaustulokset luettavampana informaationa. Tätä helppolukuista informaatiota tarvitaan, jotta laitteen jatkokehitys ja markkinointi tulee mahdolliseksi. Käyttöliittymän välittämän tiedon avulla uusi innovaatio pystyy syrjäyttämään vanhat vakiintuneet mittaustavat siinä muodossa kuin niitä on ollut. Yhteenvetona voidaan siis sanoa, että uuden käyttöliittymäsuunnitelman ansiosta IP-tutkimus ja sitä kautta lasten astmadiagnostiikka on askeleen lähempänä luotettavan mittaustavan tarjoamaa potilasturvallisuutta.

#### <span id="page-59-0"></span>10 JATKOTUTKIMUSAIHEITA

#### 10.1 Graafisten käyttöliittymien kehityksen suunnitelmat

Jatkotutkimusaiheena ovat luonnollisesti graafisen käyttöliittymän pidemmälle viedyt versiot. Lääkäreille ja sairaanhoitajille tarkoitettua käyttöliittymään on syytä tutkia huolellisesti. Tästä tutkimuksesta saa jo viitteitä siitä mitä käyttöliittymä voisi pitää sisällään. Lisää selvitystyötä kuitenkin tarvitaan. Todellisen käyttöympäristön tarkastelu ja hoitohenkilökunnan haastattelut valmiimman IP-mittalaitteen kanssa tuovat lisätietoja heidän tarpeistaan.

Riippuen IP:n tutkimuksen kestosta voisi tutkijoillekin suunnattua käyttöliittymää kehittää edelleen. Yhtenä toteutuskelpoisena mielikuvana heräsi tämän tutkimuksen loppuvaiheessa ajatus oppivasta ohjelmistosta, joka mukautuisi käyttäjän tarpeisiin vielä enemmän. Ohjelmistoon voisi lisätä sisäänkirjautumisvaiheen, jolloin käyttöliittymä tunnistaisi käyttäjän. Ohjelmisto keräisi tietoa edellisistä istunnoista ja tarjoaisi ensin käyttäjän eniten tarvitsemia toimintoja hänen yksilöllisten tottumustensa mukaan.

#### 10.2 IP:n käyttökohteet

Impedanssipneumografia on ensi sijassa kaavailtu pikkulasten astman tutkimiseen. Sen tutkimuksessa on kohdattu haasteita muun muassa ihmisten vartalon muotojen erilaisuudesta johtuvista vaihteluista mittaustuloksiin. Seppä, ym. (2010) mukaan haasteita on lisäksi tullut vartalon asennon (selinmakuu, kylki- tai seisoma-asennon) aiheuttamista tulosvariaatioista. Yhtenä käyttökohteena voisi olla kohde, jossa näitä yllämainittuja muunteluita on vähän. Sellainen on keskoslasten hengityskonehoitojen seuranta. Hengityskoneissa on omat mittaustapansa ja säätönsä. IP voisi tuoda lisäarvoa koneen omien mittaustapojen rinnalle.

Keskosvauvojen vartalossa ei ole juurikaan rasvakudosta. Sen vuoksi IP-mittauksissa haasteelliseksi osoittautuneet aikuisten vartaloiden muodot eivät olisi pieniä rintakehiä mitattaessa haittana. Pienet keskosvauvat eivät myöskään itse pysty muuttamaan

asentoaan. Täten asentovariaatiotkin olisivat vähäisempiä, eikä niistä siten syntyisi häiriötä mittauksiin.

Hyvin ennenaikaisena syntyneillä lapsilla joudutaan usein turvautumaan hengityskonehoitoihin. Näistä aiheutuu ongelmia lasten keuhkoihin. Ongelmat syntyvät, kun vielä kypsymättömiin keuhkoihin joudutaan suurella paineella johtamaan ilman ja hapen seosta. Keuhkokudos venyy ja se on yksi syy, joka aiheuttaa lapsille kroonisena keuhkosairautena tunnetun bronkopulmonaalisen dysplasian (BPD). IP:lla pystytään mittaamaan keuhkojen tilavuutta ja muitakin edistyneempiä keuhkoparametreja. Siitä syystä sitä ehkä voitaisiin hyödyntää myös BPD:n ehkäisyssä.

## <span id="page-61-0"></span>LÄHTEET

Bevan, N., Curson, I. 1999. Planning and implementing user-centred design. CHI '99 Extended Abstracts on Human Factors in Computing Systems (Pittsburgh, Pennsylvania, May 15 - 20, 1999). CHI '99. 137-138. New York, NY: ACM Press.

Biolääketieteen tekniikan laitos. Tampereen teknillinen yliopisto. Luettu 21.9.2011. http://www.tut.fi/bme

Chen, H.-M., Leung, C.-T. 2007. The effect on forearm and shoulder muscle activity in using different slanted computer mice. Clinical Biomechanics, 22, 518–523.

Galitz, W. 2007. The Essential Guide to User Interface Design, An Introduction to GUI Design Principles and Techniques. USA: Wiley Publishing.

Graafinen käyttöliittymä. Wikipedia. Luettu 12.2.2011. http://www.wikipedia.org

Hirsjärvi, S., Remes, P., Sajavaara, P. 2007. Tutki ja kirjoita. Helsinki: Tammi.

Hyysalo, S. 2009. Käyttäjä tuotekehityksessä. Tieto, tutkimus, menetelmät. Helsinki: Taideteollisen korkeakoulun julkaisu.

ISO 13407 -standardi

Johnson, J. 2008. GUI Bloopers 2.0, Common User Interface Design Don'ts and Dos. USA: Elsevier.

Järvinen, P., Järvinen, A. 2004. Tutkimustyön metodeista. Tampere: Opinpajan kirja.

Klemetti, P. Käytettävyysohjattu vuorovaikutussuunnittelu. Luettu 20.10.2011. http://www.studioart.fi/vuorovaikutus\_suunnittelu\_ja\_UI\_tasot.pdf

Kostaras, N., Xenos, M. 2011. A study on how usability flaws in GUI design increase mouse movements and consequently may affect users' health. Behaviour & Information Technology. Vol 30, No 3, May-June 2011, 425-436.

Mäkelä, M. 2009. Milloin lapsella on astma?. Luettu 25.9.2011. http://www.terveyskirjasto.fi

NCEH (National Center for Environmental Health). 1999. Asthma at a Glance. USA.

Nielsen, J. 1993. Usability Engineering. USA: Academic Press.

Pelkonen, A. Malmberg, P., Sovijärvi, A. 2009. Lasten astmadiagnostiikan taskutieto.

Robson, C. 1995. Real world research. A resource for social scientists and practionerresearchers. 5. painos. Oxford: Blackwell.

Seppä, V-P., Viik, J., Hyttinen, J. 2010b. Assessment of Pulmonary Flow Using Impedance Pneumography. IEEE Transactions on Biomedical Engineering. Vol. 57, No 9, Syyskuu 2010.

Seppä, V-P., Viik, J., Hyttinen, J. 2010a. An Introduction to our Research on Impedance Pneumography. White paper. 26. lokakuu 2010.

Seppä, V-P., Viik, J., Hyttinen, J. 2011. A method for supressing cardiogenic oscillations in impedance pneumography. Physiological measurement. 32. 337-345. Iso-Britannia: IOP Publishing.

Shneiderman, B., Plaisant, C. 2005. Designing the User Interface. Strategies for Effective Human-Computer Interaction. Fourth Edition. USA: Pearson Education.

Sinkkonen, I., Kuoppala, H., Parkkinen, J., Vastamäki R. 2009. Käytettävyyden psykologia. Sähköinen versio. Edita Publishing Oy.

Snyder, C. 2003. Paper Prototyping, The Fast and Easy Way to Design and Refine User Interfaces. USA: Elsevier Science.

Stone, D., Jarrett, C.,Woodroffe, M. ja Minocha, S. 2005. User Interface Evaluation and Design. San Francisco, CA. USA: Morgan Kaufmann.

Toikko, T., Rantanen, T. 2009. Tutkimuksellinen kehittämistoiminta. Tampere: Tampereen yliopistopaino.

Van Aken J. E. 2004. Management research based on the paradigm of the design sciences: The question for field-tested and grounded technologies rules. Journal of Management Studies 41, No 2. 219-246.

Vuorela, T., Seppä, V-P., Vanhala, J., Hyttinen, J. 2010. Design and Implementation of a Portable Long-Term Physiological Signal Recorder. 2010. IEEE Transactions on Information Technology in Biomedicine, Vol 14, No. 3, May.

Warfel, T. 2009. Prototyping: A practitioner's Guide. USA: Rosenfeld Media, LCC.

Whitelock, D. 1998. Matching measure for measure? A route through the formative testing of multimedia science software. Innovation in the Evaluation Technology. London: University of North London.

Young, H., Freedman, R. 2004. University Physics with Modern Physics, 11. painos. USA: Pearson.

<span id="page-63-0"></span>LIITE<sub>1</sub>.

# **Haastattelukysymyksiä ja havainnoitavaa spirometri/holter -mittauksista**

1. Taustatiedot: sukupuoli, ikä, ammatti ---

2. Miten usein käyttää kys. GUI:ta? Tai muita GUI:ta?

3. Mitä valmisteluja tarvitaan ennen käyttöliittymän käyttöä?

4. kokemukset: GUI:ssa parasta? huonointa? miksi juuri kys.käyttöliittymä?

5. Mikä on tästä GUI:sta helppoa, nopeaa, ärsyttävää ajantuhlausta, häiritsevää epämukavuutta?

6. GUI:n ulkoasu, miten kuvailisitte? (uudenaikainen, vanhanaikainen, tyylikäs, liian simppeli, liian monimutkainen yms.)

7. Mitä haluaisit muuttaa/kehittää? Jos olisit GUI-firmassa töissä, mitä tekisit?

8. Mitä asioita tutkimuksessa tarvitaan käyttöliittymän kautta löytyväksi? Esim. potilaan nimi tietokannasta ja aiemmat mittaukset? Listaa kaikki...

9. Minkälainen olisi paras esitysmuoto hengitysmittauskäyrälle sinun mielestä (millä pystyy yhdellä silmäyksellä näkemään, että kyseessä on astmaan viittaava hengenahdistus)?

10. Mitä tulostettavia raportteja tarvitaan?

11. Parhaan ajanjakson määritys signaalista (ilman häiriöitä)?

12.Tutkimuksen automaattinen tulkinta?

## <span id="page-64-0"></span>LIITE 2

#### Noxturnal –ohjelmisto

Sopivaksi käyttöliittymäaineistoksi löytyi CareFusionin valmistama Noxturnalohjelmisto (ver. 2.0.2), joka oli käytössä TAYS:n Unilaboratoriossa. Kyseisen osaston sairaalafyysikko esitteli ohjelmiston. Sovellus on tehty unenaikaisten hengitysoireyhtymien analysointia varten.

Tarkastelun kannalta merkittävänä tekijänä oli se, että laitteen ja Noxturnal-ohjelmiston toiminnot vastaavat osittain samoja asioita kuin IP-laitteella ja suunniteltavalla ohjelmistolla on tarkoitus tutkia. Lisäksi sen hyvin tehty käyttöliittymä oli vaikuttanut sairaalafyysikostakin käytännölliseltä, joten se pääsi lähempään tarkasteluun.

Ohjelmisto toimii yhdessä T3-laitteen kanssa, joka on kannettava, unenaikaisten fysiologisten signaalien tallennuslaite. Se on suunniteltu aikuis- ja yli 2-vuotiaiden lapsipotilaiden käyttöön. Tallennetut signaalit ladataan tietokoneelle, jossa signaaleja voidaan katsella ja analysoida Noxturnal-sovelluksella. Lisäksi sovelluksella voidaan konfiguroida tallennuslaite sekä navigoida ja arkistoida laitteelta tullut data.

Kuva 31 esittää Noxturnal-ohjelman aloitussivua. Sen kautta voidaan aloittaa yleisimmät tehtävät, joita sovelluksella voi tehdä. Näitä ovat **View Existing Recordings**: Tämä toiminto avaa tallennuskirjaston. Kirjasto sisältää listan kaikista tallennuksista, jotka on ladattu tai käsin lisätty tallennuskirjastoon. **Start a New Recording**: Käyttäjän aloittaessa uusi tallennus, valitaan tämä vaihtoehto. Kokoonpanoavustaja ohjaa läpi koko konfigurointiprosessin. **Download and View Recording**: Jos T3-laite on yhdistetty ja siellä on tallennusdataa, käyttäjä voi ladata ja katselmoida tallennuksen laitteelta.

![](_page_65_Picture_0.jpeg)

**KUVA 32. Noxturnalin käyttöliittymän aloitussivu** 

Kuva 32 esittää Noxturnal ohjelmiston yleiskatsaus paneelia. Mielestäni tämän käyttöliittymän visuaalinen osuus oli paras nyt tarkasteltavista ohjelmista. Esimerkiksi kuvassa taustalla näkyvät himmeästi kuu ja aurinko, jotka heti kertoivat katsojalle ajankohdan, jolloin kyseinen käyrän kohta oli rekisteröity. Muissa sovelluksissa tällaista ideaa ei oltu hyödynnetty, vaan kellonaika oli tarkistettava pienistä lukuarvoista käyrän ylä- tai alareunassa.

![](_page_65_Figure_3.jpeg)

#### **KUVA 33 Noxturnalin signaalien yleiskatsaus paneeli**

#### (T3 - Clinical Manual, Nox Medical 2010)

#### Somnologica –ohjelmisto ja käytön havainnointi

Myös Somnologica for Embletta (v. 3.3) on suunniteltu unenaikaisten hengitysoireyhtymien tutkimiseen ja oli siten hyvää taustamateriaalia tähän työhön. Ohjelmiston mukana tullut käyttöohje kertoo seuraavaa tästä käyttöliittymästä: Somnologica for Embletta on suunniteltu siten, että kaikki tarvittavat työkalut datan hankkimiseksi ja analysoimiseksi ovat helposti saatavilla. Työympäristö voidaan jakaa kahteen pääalueeseen (Kuva 33): työalue (workspace) vasemmalla ja työlehtiö (workpad) oikealla. Työalue on Somnologican hallinta-alue ja se voi sisältää tallennus managerin (Recording Manager), tapahtumapaletin (Event Palette), analyysien asetusmanagerin (Analysis Settings Manager) ja laitemanagerin (Device Manager). Työalueella tallennettua dataa ja tallennusvälineitä hallinnoidaan. Työalueella voidaan myös mennä työkaluihin, joita käytetään datan analysoimiseen työlehtiön alueella. Näiden lisäksi ohjelmaikkunan yläosassa ovat työkalukenttä (Toolbar) ja valikot (Menu Bar). (Embletta PDS – Clinical Manual, s. 20, Medcare, 2005)

![](_page_66_Figure_3.jpeg)

**KUVA 34 Somnologica-ohjelman aloitusnäkymä (Embletta Clinical manual s. 20)** 

Aiemmin mainittiin, että Somnologicaa käytettiin unilaboratoriossa. Itse rekisteröintilaitetta on mahdollista käyttää myös kotona tapahtuvassa rekisteröinnissä. Tutkittava ihminen voi painaa laitteen merkinantopainiketta sovituissa tilanteissa. Hoitaja kirjoittaa jälkikäteen Notes-kenttään potilaan kertomista asioista.

Potilaan esitiedot kysellään paperilla. Tämä voitaisiin tehdä sähköisestikin ja se voisi olla osana ohjelmaa. Mittalaitetta kytkiessä signaaleja pitää pystyä näkemään jo valmisteluvaiheessa. Tällöin pystytään varmistamaan, että kytkentä potilaaseen on onnistunut ja signaali häiriötön. Sairaalafyysikko kertoi, että laboratorio-oloissa tehdään tämän jälkeen isolointi eli suojaerotuskaapelointi sekä biologiset kalibroinnit potilaalle ennen hänen nukahtamistaan.

Ohjelma sisältää monenlaisia rekisteröintivaihtoehtoja. Näihin kuuluu esimerkiksi silmänliikkeiden rekisteröinti. Lisäksi rekisteröityjä kanavia voidaan mukauttaa tarvittaessa. Pariston tarkistustoiminto on tärkeä, koska kotona ja laboratoriossakin tapahtuva rekisteröinti on riippuvainen tästä virtalähteestä. Ohjelmassa pystyy määrittelemään omatekoisia mittausvälilehtiä. Rekisteröintiä pystyy skaalaamaan, yli- ja alipäästösuodattamaan sekä ryhmittelemään. Ohjelmassa on Trace Overview, jonka yleisnäkymästä pääsee haluamaansa ajankohtaan hiiren osoittimella. Raportteja pystyy vielä räätälöimään eli niihin saa lisättyä omat logonsa yms.

Ohjelma tukee EDF (European Data Format) –muotoa ja se on kaikille tätä formaattia tukeville yhteinen. Tämän vuoksi ohjelman raportteja voidaan käsitellä myös muissa ohjelmissa.

Ohjelmassa on automaattinen Respiration Analysis -analyysi, jonka avulla voidaan löytää perusvikoja analysoinnin kohteesta. Rekisteröintinopeus on 3 cm/s, mutta katselu- ja analysointinopeus on eri. Hengitysoireyhtymien tutkimisessa AHI-parametri on tärkein mittari. Se tarkoittaa apneoiden ja hypopneoiden lukumäärää per tunti unen aikana. Signaalikäyriä pystyi skaalaamaan niihin hiiren osoittimella tarttumalla. Sairaalafyysikko kertoi, että eniten ongelmia tulee antureiden kulumisesta, koska niitä joudutaan desinfioimaan voimakkailla aineilla.

Mars on EKG:n analysointiin tehty ohjelmisto. Tämän ohjelmiston käyttöä kävin havainnoimassa TAYSin kliinisen fysiologian laitoksella. Ohjelmistolla pystytään tutkimaan tallennetun sydämen sykesignaalin perusteella rytmihäiriöitä, lääkevasteita, aikuisten ja pikkulapsien sydäntutkimuksia yms. Sairaanhoitaja esitteli ohjelmaa ja kertoi, että ihmiset pääsevät tarvittaessa näihin tutkimuksiin, kun heillä on erilaisia tykytys- tai muita sydäntuntemuksia. Liitteessä 2 on muistiinpanot tästä havainnointi- ja haastattelutilanteesta.

Havainnoinnissa huomasin, että ohjelman tarkoituksen mukainen käyttö vaati oppimista. Hoitajan tehtävä oli tarkistaa ohjelmiston tekemää analyysia eli sitä oliko ohjelma tulkinnut tietyt sykekäyrän vaihtelut oikealla tavalla. Hoitaja käytti ohjelmaa nopeasti, mutta hän oli harjaantunut käyttäjä, koska käytti sitä lähes päivittäin työssään. Kuvassa 34 oleva MARS-ohjelman käyttöliittymä osoittaa, että asiaan perehtymättömälle kuvakkeet ja käyrät eivät kerro paljon mitään. Hyvänä asiana pidän kuitenkin sitä, että kuvakkeisiin on alle laitettu teksti, joka osaltaan selventää kuvakkeen takana olevaa toimintoa.

Tärkeimpinä asioina haastattelusta nousi muutama seikka: mittaus oli niin matalaamplitudinen, että pienetkin heitot aiheuttivat virherekisteröinnin. Ohjelma siis luokitteli analyysissaan pienet, normaalit heitot sykekäyrällä väärällä tavalla. Tämä ongelma oli kuitenkin kierrettävissä sillä, että tehtiin sykekäyrien uudelleenanalysointi. Toinen tärkeä seikka oli se, että vaikka ohjelma teki oman analyysinsä ja hoitaja vielä tarkisti sen, kardiologit halusivat nähdä myös alkuperäisen raakasignaalin.

![](_page_69_Figure_0.jpeg)

**KUVA 35 Mars-ohjelman käyttöliittymä** 

Medikron Spirometriaohjelmisto

Kuva 35 esittää suomalaisen Medikron valmistamaa spirometriaohjelmistoa. Tästä ohjelmasta pystyi löytämään vastaavuudet Lasten astmadiagnostiikan taskutiedossa kerrottuihin mittauksissa tarkasteltuihin muuttujiin. Samat diagnoosin tekemiseen liittyvät mittausarvot olivat esillä spirometriaohjelmistossa.

![](_page_70_Figure_0.jpeg)

**KUVA 36 Medikron Spirometriaohjelmiston mittausnäkymä** 

Potilaan tiedot näkyvät näytön yläosassa olevassa otsikkopalkissa. Kaikki toimintopainikkeet ovat aktiivisina. Mittausikkunan tärkeimmät toiminnot ovat:

- *11.* Potilaan tiedot näyttävä otsikkopalkki
- *12.* Avattavat valikot sisältävä valikkopalkki
- *13.* Toimintopainikkeet sisältävä työkalupalkki
- *14.* Tutkimuksen tilatietojen yhteenvetonäyttö
- *15.* Mittaustoimenpidepainikkeet
- *16.* Ympäristöolosuhteet
- *17.* Ajastin, kellonaika ja päivämäärä
- *18.* Virtaustilavuuskäyrä (FV)
- *19.* Tilavuus-aikakäyrä (VT)
- *20.* Tulostaulukko
- *21.* Virtaus- ja kestoilmaisin